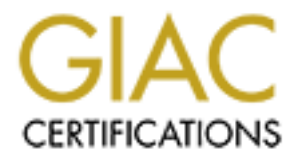

# Global Information Assurance Certification Paper

# Copyright SANS Institute [Author Retains Full Rights](http://www.giac.org)

This paper is taken from the GIAC directory of certified professionals. Reposting is not permited without express written permission.

# [Interested in learning more?](http://www.giac.org/registration/gcia)

Check out the list of upcoming events offering "Intrusion Detection In-Depth (Security 503)" at http://www.giac.org/registration/gcia

## **SANS GIAC**

### **GCIA Practical**

## **Version 3.0**

# **SANS GIAC**<br> **GCIA Practical**<br> **Version 3.0**<br> **SANS FIRE Washington DC,**<br> **July 30 – August 4, 2001**<br> **Edward T. Peck, CISSP SANS FIRE Washington DC,**

**July 30 – August 4, 2001**

**Edward T. Peck, CISSP**

#### **Table of Contents**

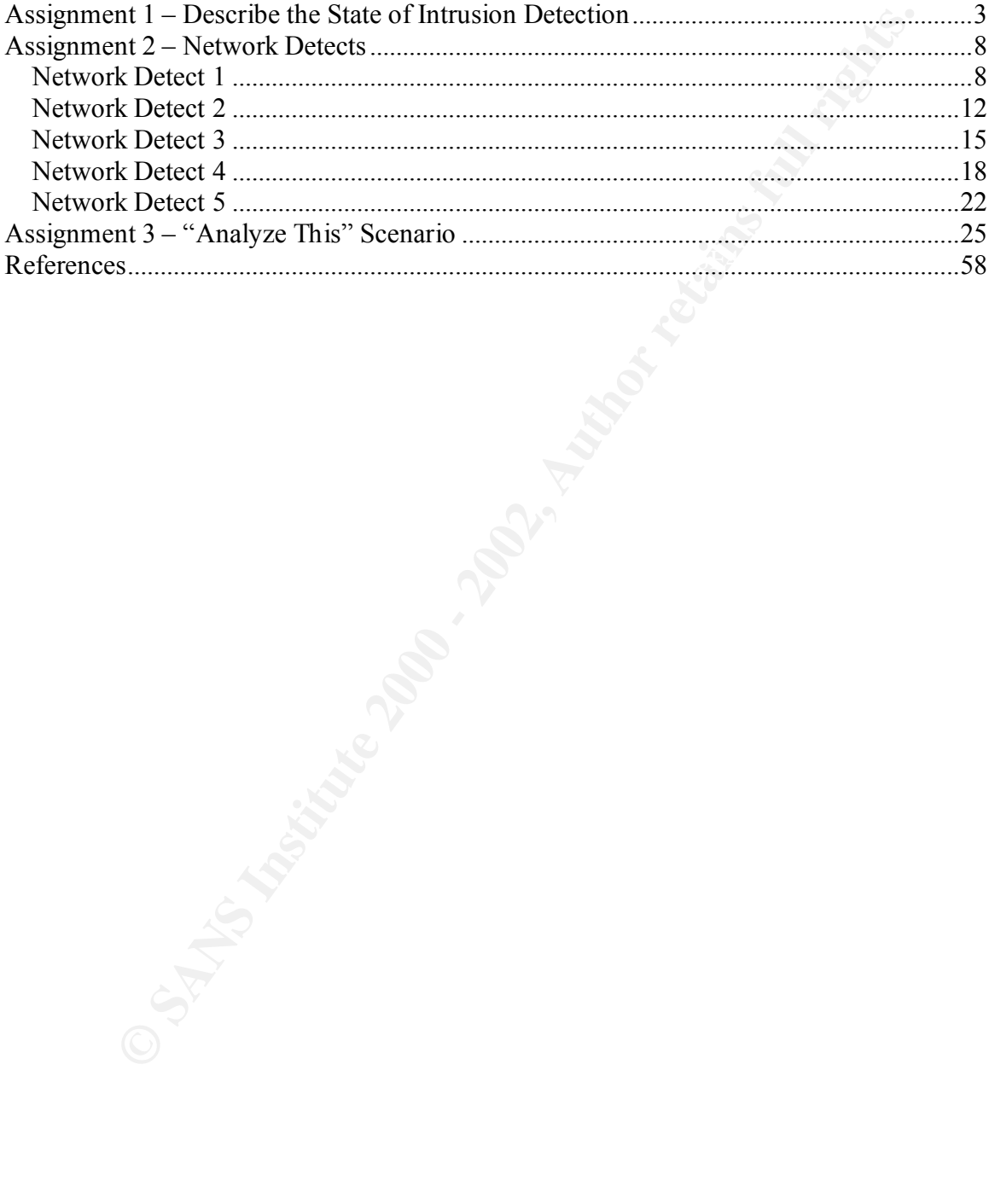

#### **Assignment 1 – Describe the State of Intrusion Detection**

#### **Introduction**

EBS6 HEWSIN GENESS THE THE TERM FROM FRISH SWITCHS THE VIRGIN TINGLE While Cisco Systems is the recognized market leader in networking devices, Cisco also produces a line of Intrusion Detection designed for the enterprise. The Cisco Intrusion Detection System (IDS), formerly known as Cisco NetRanger, consists of a collection of Network IDS (NIDS), Host IDS (HIDS), along with a director console for remote administration. The remote management console is also the tool used to manage other Cisco network devices like the PIX Firewall, routers, switches and Virtual Private to configure and administer the entire network security posture through one interface.

#### **Network-based Intrusion Detection System (NIDS)**

As with most IDS', Cisco's Secure IDS is designed to detect and react to possible malicious activity throughout a specified network. What differentiates Cisco's product from the rest of the market is its ability to drop existing connections that are deemed malicious in intent. By using pre-defined criteria, the Cisco Secure IDS will determine if certain network traffic is unauthorized and potentially dangerous. The Secure IDS can modify the Access Control Lists (ACL's) of Cisco routers and effectively "shun" the attackers address from reaching the protected network. This "shunning" can last indefinitely or can only be temporary. The advantage here is to ensure normal and authorized network traffic keep flowing while protecting critical network assets.

**EXECUTE THE SET INTERT CONDUPTENT INTERT (THE AUTHABLY THE CIRC INTERT IN CONDITENT INTO DETECTION DESTRUENT AND THE CIRC INTERT (THE CIRC INTERT (INSO INTERT). The entroportion designed for the enterprise. The Cisso Intr** The Cisco Secure IDS comes in three flavors; the low-end IDS-4210 appliance, the highend IDS-4230 appliance, and the IDS module that physically inserts into a Cisco Catalyst 6000 switch. The IDS-4210 and the IDS-4230 are modeled after the traditional IDS, which is a separate platform placed onto a network and listens to traffic passing in and out of that monitored network. Cisco recommends these two appliances to be connected to the Switched Port Analyzer (SPAN) port on a Cisco switch. By utilizing the SPAN port, the IDS sensor will be able to monitor all switched packets, vice only the packets destined for the monitored network segment. When deciding which of these two products to purchase one should consider the bandwidth of the network to be monitored. The IDS-4210 is ideal for the 45-Mbps environment and works splendidly on multiple T1/E1, T3 and Ethernet networks. However, if monitoring is needed on a 100-Mbps, Fast Ethernet, or multiple T3 networks, the IDS-4230 is specifically designed to handle the traffic load.

Switch and monitors all traffic passing throughout the switched network. This is an ideal The Catalyst 6000 IDS Module is actually a blade that inserts into the Catalyst 6000 solution for the enterprise that has limited rack space at their disposal. Another beneficial feature of the Catalyst 6000 IDS Module is the ability to monitor network traffic passing through multiple Virtual Local Area Networks (VLAN's). The module does not interfere with the switch performance while providing all the capabilities of a traditional IDS appliance.

#### **Host-based Intrusion Detection System (HIDS)**

mtly started to market a host-based solution to network security through the Sensor, which is powered by Entercept. The HIDS is designed to detect on shortcoming of a NIDS is that exploits sometimes act differently on the different result occurs. Cisco recently started to market a host-based solution to network security through their IDS Host Sensor, which is powered by Entercept. The HIDS is designed to detect misuse or attacks on an individual host, vice anomalous network traffic that a NIDS detects. A well-known shortcoming of a NIDS is that exploits sometimes act differently on the intended host than they do on the NIDS, thus providing either a False Positive Alert or more alarming, a False Negative. If the NIDS reconstructs a packet is it deems it as harmless, no alert is sent; however, once that packet reaches the intended host, an entirely

Generally, a HIDS monitors system/audit logs, application logs, process/kernel and file integrity. Cisco's IDS Host Sensor can actually protect the host by monitoring and evaluating requests to the operating system and the application-programming interface (API) before they are processed. The Cisco IDS Host Sensor comes in two different flavors, the Standard Edition and the Web Edition.

The Standard Edition of the Cisco IDS Host Sensor is installed in concurrence with the Operating System or kernel and is therefore able to seize and validate incoming OS requests. Potentially harmful requests will be rejected while valid and authorized requests will be allowed. The IDS Host Sensor determines if an action is dangerous by comparing it to a constantly updated attack signature database that identifies both wellknown attacks and typical malicious behavior. The attack signature database is divided into three categories:

- **Individual attack** matches known attack signatures against the software request to the OS or kernel. These are typically lone exploits against a well-known vulnerability.
- **Generic attack** guards against a general class of well-known attacks by identifying typical traits. A good example is Buffer Overflow Exploits.
- **Resource protection** guards against unauthorized access to critical system resources such as registry keys, password files, services, etc.

limiting the security exposure of that host. Each agent "pulls" signature updates and A policy database is incorporated into the product, which allows administrators to customize how the HIDS should behave. This database can be administered through a central management console, but each agent is able to function separate from the console. The advantage here being the absence of a communication port being utilized, thus policy changes from the management console and is encrypted with Triple DES encryption.

The Web Application Edition addresses the unique challenges that are inherent in an enterprises web server. The Web Application Edition is essentially an add-on to the Standard Edition; therefore, the web server has its Operating System/kernel and API is protected as well as by monitoring requests to the web application. Cisco attains this by essentially placing a "shield" around the server and utilizes HTTP protection. These two functions are described as such:

- defacements. • **Shielding** – specifically designed for Microsoft Internet Information Server (IIS), Apache, or iPlanet web servers. The process starts with a discovery of the server's configuration. Cisco calls this "adaptive auditing." Next, the shield provides a protective shell surrounding the server's resources and application processes. This saves the server from penetration and misuse, such as web page
	- **HTTP protection** addresses vulnerabilities inherent in HTTP requests to Microsoft Internet Information Server (IIS), Apache, or iPlanet. This is achieved by examining the HTTP data stream, tags the malicious requests, and blocks them from executing on the targeted web server. This is effective in preventing the more prevalent attacks, such as directory traversal. Cisco cites that HTTP protection is able to detect malicious activity even if application-level encryption such as SSL is used. However, Cisco warns, "full application protection is only achieved in conjunction with other Cisco defense methodologies."

#### **Cisco Secure IDS Director**

placing a since atomic discussion and the Constant and the Constant and the Constant and the Constant and the Constant and the Constant and the Constant and the Constant and the constrained provides a protective shell surr The Cisco Secure IDS Director is a central management system that monitors the activity of multiple Cisco Secure IDS sensors. It displays a GUI-based geographical display of each sensor and by using color schemes; each sensor can be displayed with a severity of activity. By using HP OpenView's Network Node Management (NNM) user interface, each alarm is displayed as an icon. This icon can be selected and a view of what triggered the alarm on the sensor, as well as source, destination, type and date/time. All of the critical data can be logged into an adjacent database for later analysis. Other uses of the database include attack correlation, plotting of long-term malicious activity, and metrics for management reporting.

Other features included in the Cisco Secure IDS Director include:

comes in handy when an administrator makes a configuration change that is • **Centralized Configuration Management** – the Director can standardize the rules base for all subordinate sensors, or the Director can create a customized set of rules for each individual sensor. The administrator can even create multiple configuration versions on one sensor with the capability of activating them for different times of the days (normal business hours and after hours). This also erroneous. The administrator can then roll back to a previous version, one that is known to be in correct. Since a copy of the configuration is saved on the Director, when a sensor is replaced, the correct configuration can be quickly and

easily restored.

- **E-mail Notification and Script Execution** this function enables alarm notification through e-mail or dialing a pager number. The scripts execution deals with if the sensor performs any active response to the attack. An example is to modify the router's ACL to shun the offending host from communicating with the protected network.
- **Network Security Database** this database houses explanations for all the alarms the sensor forwards to the Director. It also contains links, countermeasure recommendations, related vulnerabilities, and possible conditions that could cause a false alarm.

#### **Conclusion**

m I' the sensor performs any active response to the attack. An example is obtriding with the solution of for this database houses explanations for all the means the controls to the Director c It also contains links, counte There are some shortcomings of the Cisco Secure IDS. The many varied features of the Secure IDS come at a price. This is not a turnkey operation, but requires some knowledge and other specialized skill. For example, the Secure IDS can be managed by either using the IDS Director running under HP OpenView, or using the standalone Cisco Security Policy Manager (CSPM) IDS (known as "CSPM-I"). Utilizing the CSPM can be tricky and requires patience. Customizing signatures are also more difficult than some of the Secure IDS competitors. Another shortcoming is the lack of reporting capabilities. The information provided is fundamental at best. However, by the nature of working seamlessly with other Cisco products, the benefits far outweigh the shortcomings.

The Cisco Secure IDS suite of products is all part of what Cisco terms its "SAFE Blueprint." This concept helps enterprises determine which security solutions should be used in its network through "modules" that simplify security design, rollout, and management. Each module contains part of Cisco's networking devices that may include VPNs, firewalls, encryption, and of course, intrusion detection.

#### **List of References**

- 1. "Cisco Intrusion Detection." URL: http://www.cisco.com/warp/public/cc/pd/sqsw/sqidsz/index.shtml (1 Oct. 2001)
- 2. "Cisco Secure IDS (Formerly NetRanger)." 18 Sep 2001. URL: http://www.cisco.com/univercd/cc/td/doc/pcat/nerg.htm (1 Oct. 2001)
- 3. "Data Sheet Cisco IDS Host Sensor, Standard Edition." 16 Aug 2001. URL: http://www.cisco.com/warp/public/cc/pd/sqsw/sqidsz/prodlit/sddi\_ds.htm (2 Oct 2001).
- 4. "Data Sheet Cisco IDS Host Sensor, Web Application Protection." 4 Sep 2001. URL: http://www.cisco.com/warp/public/cc/pd/sqsw/sqidsz/prodlit/wdsi\_ds.htm (2 Oct 2001)
- 5. Shipley, Greg and Patrick Mueller. "Dragon Claws its Way to the Top." 20 Aug 2001. URL: http://www.networkcomputing.com/1217/1217f2.html (2 Oct 2001)
- 6. Kaeo, Merike. Designing Network Security. Indianapolis: Cisco Press, 1999. 250-251.

#### **Assignment 2 – Network Detects**

#### **Network Detect 1**

13:38 212.156 76.97:2700 ->128.148.19.4.44767 UDP<br>13:38 212.156 76.97:2702 ->128.148.19.6.44767 UDP<br>13:38 212.156 76.97:2702 ->128.148.19.6.44767 UDP<br>13:38 212.156 76.97:2709 ->128.148.19.17-44767 UDP<br>13:38 212.156 76.97:2 Aug 19 15:13:38 212.156.76.97:2713 ->128.148.19.17:44767 UDP Aug 19 15:13:38 212.156.76.97:2700 ->128.148.19.4:44767 UDP Aug 19 15:13:38 212.156.76.97:2702 ->128.148.19.6:44767 UDP Aug 19 15:13:38 212.156.76.97:2709 ->128.148.19.13:44767 UDP Aug 19 15:13:38 212.156.76.97:2706 ->128.148.19.10:44767 UDP Aug 19 15:13:38 212.156.76.97:2715 ->128.148.19.19:44767 UDP Aug 19 15:13:38 212.156.76.97:2722 ->128.148.19.26:44767 UDP Aug 19 15:13:38 212.156.76.97:2724 ->128.148.19.28:44767 UDP Aug 19 15:13:38 212.156.76.97:2726 ->128.148.19.30:44767 UDP Aug 19 15:13:38 212.156.76.97:2727 ->128.148.19.31:44767 UDP Aug 19 15:13:38 212.156.76.97:2731 ->128.148.19.35:44767 UDP Aug 19 15:13:38 212.156.76.97:2733 ->128.148.19.37:44767 UDP Aug 19 15:13:38 212.156.76.97:2732 ->128.148.19.36:44767 UDP Aug 19 15:13:38 212.156.76.97:2735 ->128.148.19.39:44767 UDP Aug 19 15:13:38 212.156.76.97:2736 ->128.148.19.40:44767 UDP Aug 19 15:13:38 212.156.76.97:2738 ->128.148.19.42:44767 UDP Aug 19 15:13:39 212.156.76.97:2937 ->128.148.19.240:44767 UDP Aug 19 15:13:39 212.156.76.97:2940 ->128.148.19.243:44767 UDP Aug 19 15:13:39 212.156.76.97:2942 ->128.148.19.245:44767 UDP Aug 19 15:13:39 212.156.76.97:2950 ->128.148.19.253:44767 UDP

I searched for this port and found a few references to it on the incidents.org list from 2000, but nothing else. Anyone else seeing this?

Thanks, Paul

#### **1. Source of Trace**

This trace was downloaded from http://www.incidents.org/archives/intrusions/msg01484.html and is from Paul Asadoorian

#### **2. Type of Event Generator**

This event was generated by TCPDump. The format is as follows:

DATE TIME Source IP:Port Destination IP:Port Protocol

#### **3. Probability the Source Address was Spoofed**

The source address is in all likelihood not spoofed. I utilized ARIN to determine who owns 212.156.76.97, turns out is was allocated to RIPE (who is essentially Europe's version of ARIN). After doing a whois on RIPE's database, the address has been issued to Turk Telekom and is part of the Turkish National Backbone.

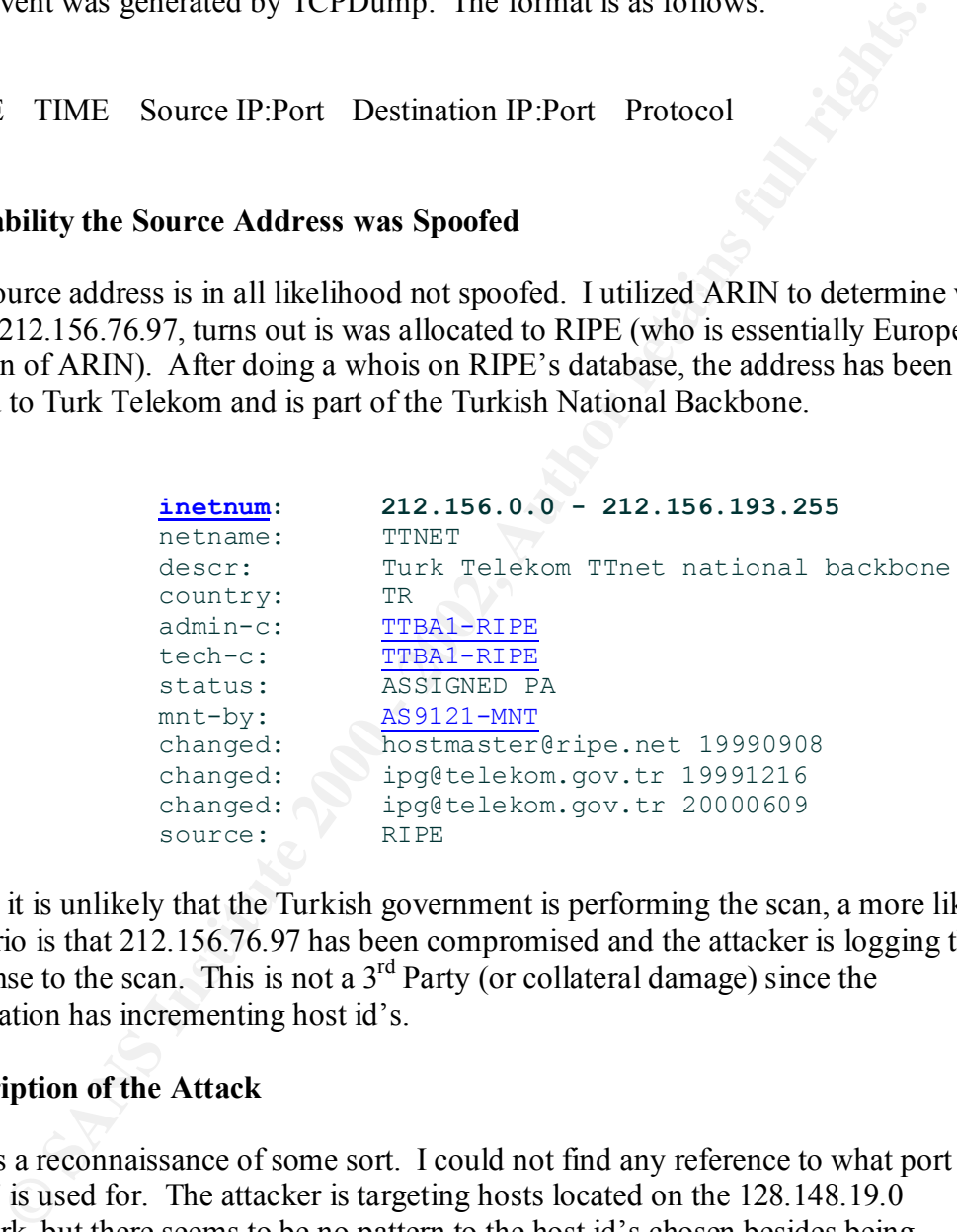

While it is unlikely that the Turkish government is performing the scan, a more likely scenario is that 212.156.76.97 has been compromised and the attacker is logging the response to the scan. This is not a  $3<sup>rd</sup>$  Party (or collateral damage) since the destination has incrementing host id's.

#### **4. Description of the Attack**

This is a reconnaissance of some sort. I could not find any reference to what port 44767 is used for. The attacker is targeting hosts located on the 128.148.19.0 network, but there seems to be no pattern to the host id's chosen besides being incremental. It also looks to be launched through a script due to the time stamp indicating the scan was done within a 1 second time frame. This can also be verified by the close sequence of source ports.

#### **5. Attack Mechanism**

*C* Is looking to a response to uns initiated request. My oest guess as to with<br>the would want to probe port 44767 is that someone is looking for a Trojan<br>g to port 44767 and will respond to the UDP probe. It is unclear wh This looks like an attacker is trying to find hosts infected with a particular trojan. The attacker is looking for a response to his initiated request. My best guess as to why someone would want to probe port 44767 is that someone is looking for a Trojan listening to port 44767 and will respond to the UDP probe. It is unclear whether this is a previously unknown Trojan or if it's a well-known Trojan that has been modified to listen on a port other than its default. The close timing of each successive probes indicates that this was script based.

#### **6. Correlation**

Paul Asadoorian stated he found a few references of port 44767 on the incidents.org list from 2000. I also found a references to this type of activity on the Security Focus web site at:

http://:www.securityfocus.com/archive/75/62183 http://:www.securityfocus.com/archive/75/178630

#### **7. Evidence of Active Targeting**

This is a case of targeting, but not of active targeting. While the 128.148.19 network was probed, this looks like a script is targeting a vast quantity of address looking for responses

#### **8. Severity**

(Critical + Lethal) – (System Countermeasures + Net Countermeasures) = Severity

Criticality  $= 3$ 

Seems to be a shotgun effect (looking for any response) and not specifically targeting critical servers. Since I'm unsure of which hosts responded, I chose three.

Lethality =  $2 \sqrt{ }$ 

Reconnaissance scan. I'm a little worried because I do not know why port 44767 was chosen.

System Countermeasures = 3

Again, I'm unsure of the attackers intent. If this is a new Trojan, the system is more than likely not patched. Fortunately, I did not see any response.

Network Countermeasures = 3

I'm unsure of the network configuration. I assume this was blocked at the firewall, but I do not know if there is more than one entryway into the network.

9. Severity  $= -1$ 

Seems harmless, but should watched closely.

#### **10. Defensive Recommendations**

**EXERIST FROM THEORY EXECUTE THEORY CONDUCTS IN A SANDWORK CONDUCTS** of the compromise via UDP port 44767. I would also recommend all outbour originating from port 44767 at the firewall or perimeter router.<br> **PLE Choice Qu** My defensive recommendations are to scan internal hosts to try and locate any possible compromise via UDP port 44767. I would also recommend all outbound traffic originating from port 44767 at the firewall or perimeter router.

#### **11. Multiple Choice Question**

What would be the expected response from the host if it were not listening to port 44767?

Aug 19 15:13:39 212.156.76.97:2950 ->128.148.19.253:44767 UDP

- a. SYN/ACK
- b. RST/ACK
- c. ICMP Host Unreachable
- d. ICMP Port Unreachable

Answer: d

#### **Network Detect 2**

Aug 20 01:55:51 hosth snort: DNS named version attempt [Classification: Attempted Information Leak Priority: 3]: 203.117.101.194:1570 -> a.b.f.104:53

#### **1. Source of Trace**

This trace was downloaded from http://www.incidents.org/archives/intrusions/msg01493.html and is from Laurie Zirkle.

#### **2. Type of Event Generator**

Snort IDS generated this alert in the Syslog format.

#### **3. Probability the Source Address was Spoofed**

The source address is in all likelihood not spoofed. I utilized ARIN to determine who owns 203.117.101.194, turns out is was allocated to APNIC (who is essentially Asia's version of ARIN). After doing a whois on APNIC's database, the address has been issued to Davidcan.com Pte Ltd., a Wireless Application Developer.

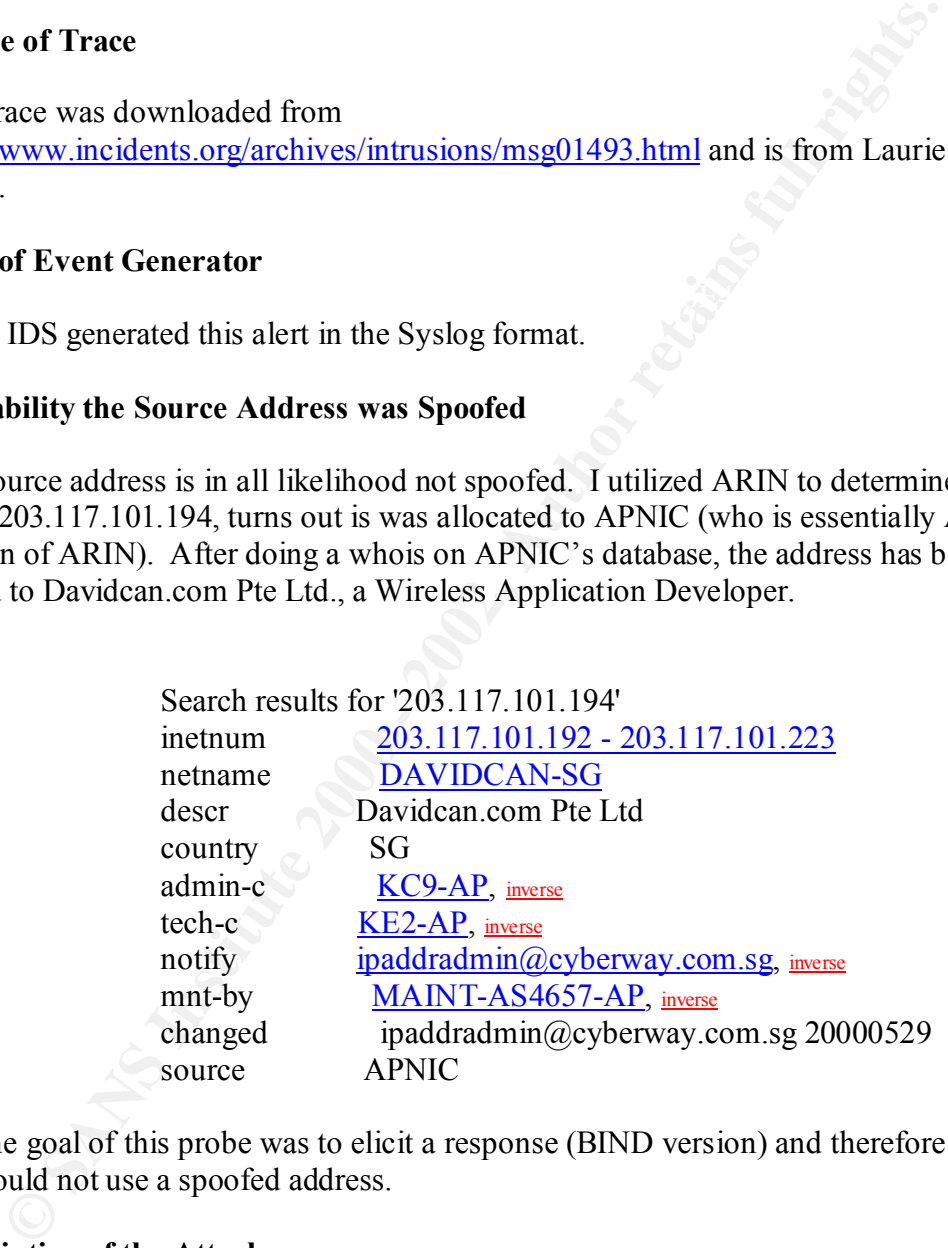

The goal of this probe was to elicit a response (BIND version) and therefore would not use a spoofed address.

#### **4. Description of the Attack**

This is a reconnaissance probe with the intent of gaining the version of BIND running on a DNS server.

#### **5. Attack Mechanism**

Inowing atack description was askell nonine in everwook Re web site. The manne "VERSION BINS sever has a feature whereby its database contains a CHAOS/TXT re hame "VERSION BIND". If somebody queries this record, the versio The following attack description was taken from the Network ICE web site: "The BIND DNS server has a feature whereby its database contains a CHAOS/TXT record with the name "VERSION.BIND". If somebody queries this record, the version of the BIND software will be returned. This event triggers whenever anybody does such a lookup. This is not an attack itself, but a simple reconnaissance scan."

#### **6. Correlations**

I would have like to have viewed the syslog of the targeted host to see the response to this probe. I used the following web sites as resources in researching this reconnaissance probe:

http://:www.whitehats.com/info/IDS278 http://advice.networkice.com/Advice/Intrusions/2000417/default.htm

#### **7. Evidence of Active Targeting**

Since there was no other detects of hosts targeted on the a.b.f network, I'm assuming that this was indeed active targeting. The probe was focused on one individual host on this particular network. If this host is indeed a DNS server, this also indicates previous mapping by the attacker, who was looking for DNS servers.

#### **8. Severity**

**\***Assumption is that the **a.b.f.104** host is a DNS Server

(Critical + Lethal) – (System Countermeasures + Net Countermeasures) = Severity

Criticality  $= 5$ Aimed at a DNS server.

Lethality  $= 2<sup>2</sup>$ This particular probe is information gathering only.

System Countermeasures = 5

Since a response is not shown I'll assume the DNS server did not respond to this probe, thus preventing the attacker from gaining the BIND version.

#### Network Countermeasures = 3

Typically the DNS server is outside of an organizations firewall. The main network defenses for a DMZ server are the routers and IDS. Snort, an IDS, detected this probe.

Severity  $= -1$ 

#### **9. Defensive Recommendation**

**© SANS Institute 2000 - 2002, Author retains full rights.** has been strengthened with the latest security patches. Lastly, I would watch closely I would like to review the entire snort log file to determine if the targeted host did indeed reply. I would also recommend verifying the version of BIND and ensuring it any incoming requests from 203.117.101.194. If this was indeed a reconnaissance probe, further malicious activity could reasonably be expected.

#### **10. Multiple Choice Test Question**

In the trace provided, what was the IP protocol used to deliver this probe?

Aug 20 01:55:51 hosth snort: DNS named version attempt [Classification: Attempted Information Leak Priority: 3]: 203.117.101.194:1570 -> a.b.f.104:53

- a. TCP
- b. UDP
- c. ICMP
- d. DNS

Answer: b

#### **Network Detect 3**

**© SANS Institute 2000 - 2002, Author retains full rights.** 209.125.59.114 - - [21/Aug/2001:06:20:40 -0400] "GET /default.ida?XXXXXXXXXXXXXXXXXXXXXXXXXXXXXXXXXXXXXXXXXX XXXXXXXXXXXXXXXXXXXXXXXXXXXXXXXXXXXXXXXXXXXXXXXXX XXXXXXXXXXXXXXXXXXXXXXXXXXXXXXXXXXXXXXXXXXXXXXXXX XXXXXXXXXXXXXXXXXXXXXXXXXXXXXXXXXXXXXXXXXXXXXXXXX XXXXXXXXXXXXXXXXXXXXXXXXXXXXXXXXXXX%u9090%u6858%ucbd3 %u7801%u9090%u6858%ucbd3%u7801%u9090%u6858%ucbd3%u7801%u9090%u90 90%u8190%u00c3%u0003%u8b00%u531b%u53ff%u0078%u0000%u00=a HTTP/1.0" 400 289

#### **1. Source of Trace**

This trace was downloaded from http://www.incidents.org/archives/intrusions/msg01500.html and is from Laurie Zirkle.

#### **2. Type of Event Generator**

This is a sample from an Apache access log.

#### **3. Probability the Source Address was Spoofed**

The source address is in all probability not spoofed. This looks to have occurred in the middle of a TCP session. A TCP session starts with a three-way handshake between two hosts, with each part of the handshake expecting a response from the targeted host.

#### **4. Description of the Attack**

This attack targets TCP port 80 HTTP, and then attempts to exploit a known vulnerability in Microsoft IIS servers. The Cert Incident Note IN-2001-09 "Code Re II:" Another Worm Exploiting Buffer Overflow in IIS Indexing Service DLL describes this attack and how it differs form the original Code Red Worm as described in CERT Advisory CA-2001-19 "Code Red" Worm Exploiting Buffer Overflow In IIS Indexing Service DLL.

#### **5. Attack Mechanism**

connect to TCP port 80 on a randomly chosen hosts assuming that a web server will According to CERT Incident Note IN-2001-09: "The Code Red II worm attempts to be found. Upon a successful connection to port 80, the attacking host sends out a crafted HTTP GET request to the victim, attempting to exploit a buffer overflow in the Indexing Service described in CERT advisory CA-2001-13." Due to the selfpropagating nature of the worm, similar HTTP GET requests are sent to other randomly chosen hosts. If successful, the worm will check to see if the host has been previously infected; checks the default system language and spawns threads for propagation; copies %SYSTEM%\CMD.EXE to root.exe in the IIS scripts and msadc folders; and finally creates a Trojan horse copy of explorer.exe and copies it to C:\and D:\. The Trojan explorer.exe calls the legit explorer.exe to mask its existence, and creates a virtual mapping which exposes the C: and D: drives.

#### **6. Correlations**

The above signature string exactly matches the System Footprint in CERT Incident Note IN-2001-09.

#### **7. Evidence of Active Targeting**

There is evidence of targeting (the worm tried to infect this host); however, due to the nature of the worm, this was a randomly targeted victim.

#### **8. Severity**

 $(Critical + Lethal) - (System Countemeasures + Net Countermeasures) = Severity$ 

Criticality  $= 3$ Aimed at a web server.

Lethality  $= 4$ If successful, the server will be defaced or could even launch a denial of service attack.

s, and many ceaas a 110gin ubse coup of exponences.<br>The Trojan explorer.exe calls the legit explorer.exe to mask its existence, a<br>s a virtual mapping which exposes the C: and D: drives.<br>as is existence, a<br>s a virtual mappi System Countermeasures = 5 This worm only exploits Microsoft IIS servers, the victim was a Unix server running Apache.

Network Countermeasures = 1 The worm was able to query the Apache server, so none of the network devices stopped or triggered the incoming activity

Severity  $= 1$ Code Red II affects Microsoft IIS, this site was running Apache. No need to worry but would probably notify the attacking host's organization regarding their infection.

#### **9. Defensive Recommendations**

**EXAMID WAND VIDEOS LONGING THE CONDUCT CONDUCT AND MANUSCRIPT AND SURFAINS IN A SURFAINING THE SURFAINTY PARTIES IS ORDER A S. 21 REGULARS IN A REGULAR SURFAINING THE CONDUCTION IS AN AN ORDER PROPERTY TO THE CONDUCT AND** This server is not vulnerable since Code Red does not affect to Apache servers. If the organization owns Windows-based servers, I recommend ensuring that the servers have the latest security patches loaded. As an added precaution, I would suggest monitoring all outbound traffic to detect any possible internal infection.

#### **10. Multiple Choice Test Question**

What is an HTTP 400 message?

- $A.$  Bad Request  $A.$ a. Bad Request
	- b. Not Found
	- c. OK
	- d. Bad Gateway

Answer: a

#### **Network Detect 4**

inetnum: 202.85.160.0 - 202.85.191.255

netname: IADVANTAGE

descr: iAdvantage Limited

country: HK

Aug 21 07:05:09 hostdr portsentry[353]: [ID 702911 daemon.notice] attackalert: Connect from host: 202.85.172.112/202.85.172.112 to TCP port: 514

Advantage Limited<br>
HK<br>
HK<br>
05:09 hostdr portsentry[353]: [ID 702911 daemon.notice] attackalert: Connect fn<br>
05:09 hostst portsentry[5747]: [ID 702911 daemon.notice] attackalert: Connect fn<br>
05:09 hostst tenerd(25478]: refu لمات المسير بين المسير بين المسير بين المسير بين المسير بين المسير بين المسير بين المسير بين المسير بين المسير<br>المسير المسير المسير المسير المسير المسير المسير المسير المسير المسير المسير المسير المسير المسير المسير المسي Aug 21 07:05:09 hostst portsentry[5747]: [ID 702911 daemon.notice] attackalert: Connect from

Aug 21 07:05:10 hosts telnetd[25478]: refused connect from 202.85.172.112

Aug 21 07:05:12 hostba portsentry[585]: [ID 702911 daemon.notice] attackalert: Connect from host: 202.85.172.112/202.85.172.112 to TCP port: 514

Aug 21 07:05:12 hostl portsentry[11156]: [ID 702911 daemon.notice] attackalert: Connect from host: 202.85.172.112/202.85.172.112 to TCP port: 513

Aug 21 07:05:25 hostko /kernel: Connection attempt to TCP z.y.w.21:515 from

202.85.172.112:4131

Aug 21 07:07:03 hostmau portsentry[223]: attackalert: Connect from host:

202.85.172.112/202.85.172.112 to TCP port: 513

Aug 21 07:07:03 hostmau snort: connect to 515 from outside: 202.85.172.112:4122 ->

z.y.w.12:515

Aug 21 07:07:03 hostmau snort: connect to 515 from outside: 202.85.172.112:4122 -> z.y.w.12:515

Aug 21 07:07:03 hostmau snort: connect to 515 from outside: 202.85.172.112:4122 ->

z.y.w.12:515

Aug 21 07:07:05 hostmau snort: connect to 515 from outside: 202.85.172.112:4122 -> z.y.w.12:515

#### **1. Source of Trace**

This trace was downloaded from http://www.incidents.org/archives/intrusions/msg01500.html and is from Laurie Zirkle.

#### **2. Type of Event Generator**

This is a sample from an UNIX message log that includes PortSentry and Snort alerts. It also appears to be a syslog server collecting syslogs from various servers.

The PortSentry format is as follows:

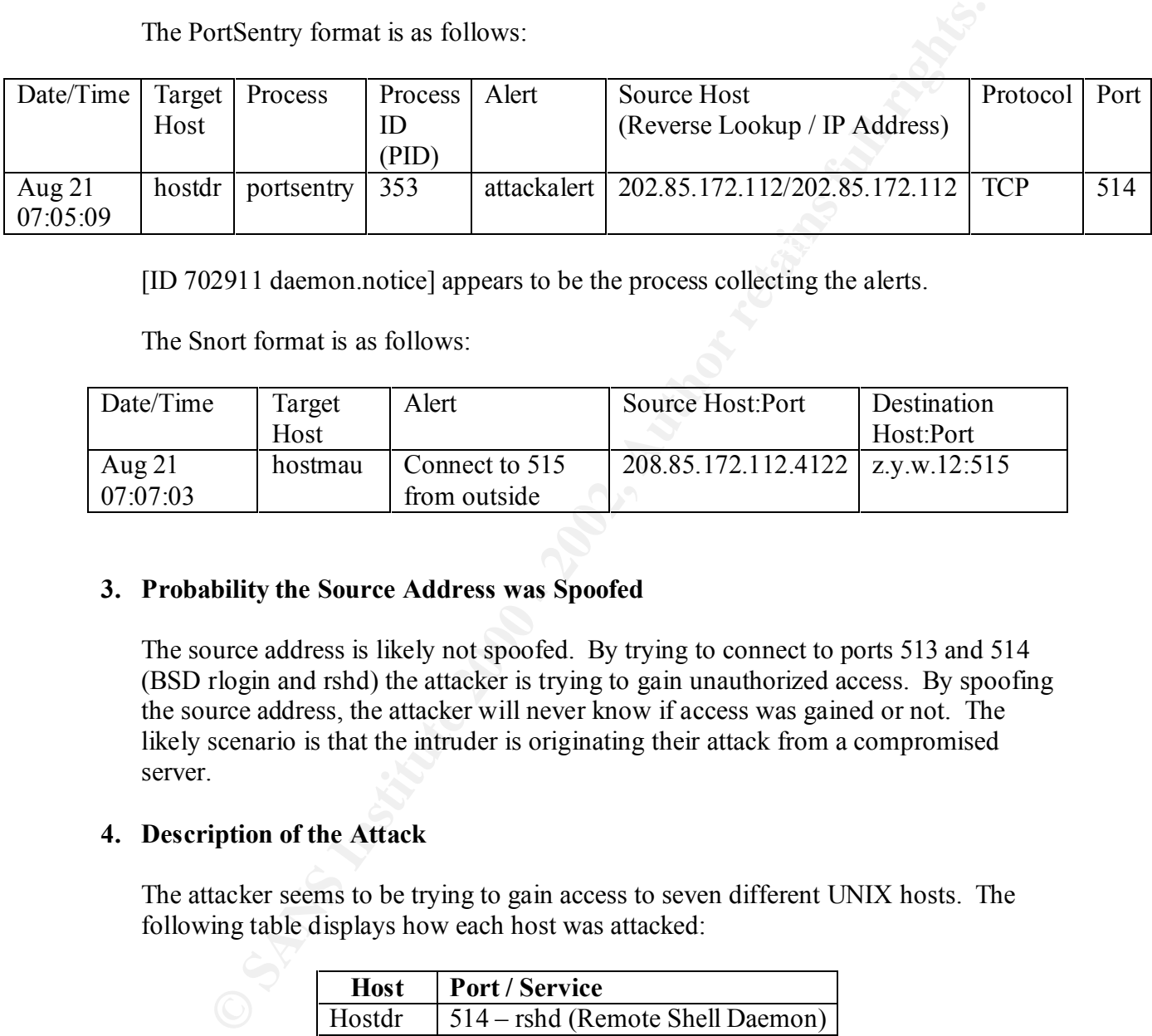

[ID 702911 daemon.notice] appears to be the process collecting the alerts.

The Snort format is as follows:

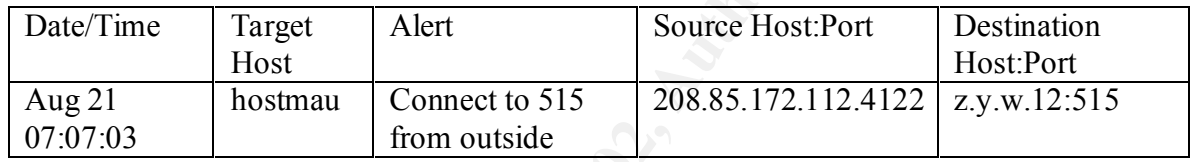

#### **3. Probability the Source Address was Spoofed**

The source address is likely not spoofed. By trying to connect to ports 513 and 514 (BSD rlogin and rshd) the attacker is trying to gain unauthorized access. By spoofing the source address, the attacker will never know if access was gained or not. The likely scenario is that the intruder is originating their attack from a compromised server.

#### **4. Description of the Attack**

The attacker seems to be trying to gain access to seven different UNIX hosts. The following table displays how each host was attacked:

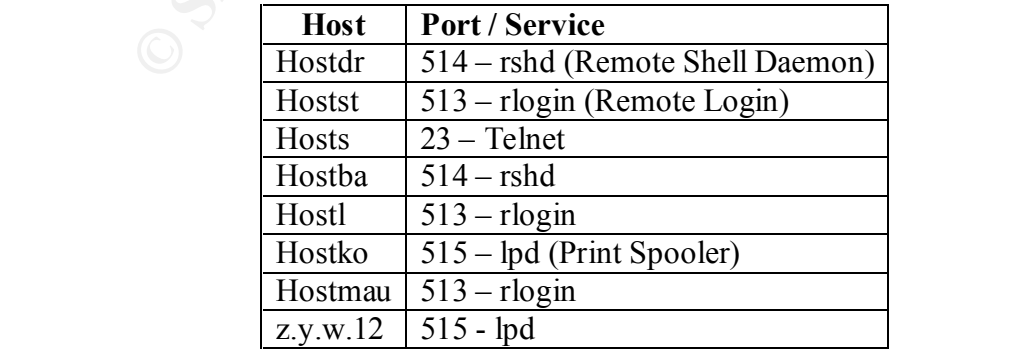

The attack lasted just under two minutes, which would lead to a script-based attack; however, there is no discernable pattern since seven different hosts were targeted at different ports. The likely solution would be an attacker, who has already performed some sort of reconnaissance, inserted the targeted IP addresses into a homegrown script. The connections all looked like attempts to gain unauthorized access.

This could also be an attempt for scanning a network looking for live hosts and possibly performing OS fingerprinting; however, this is a rather "noisy" way of performing this and there are easier and stealthier ways of obtaining this information.

#### **5. Attack Mechanism**

The connections an looked measurempts to gain unautionized access.<br>
Sould also be an attempt for scanning a network looking for live hosts and<br>
organ OS fingerprinting; however, this is a rather "noisy" way of<br>
Mechanism<br> The rshd, rlogin, and telnet attempts were designed to gain access. Whether or not the attacker had previously obtained userids and passwords are unknown. Obviously some sort of reconnaissance was performed since the attacker is specifically targeting ports on individual hosts. The lpd probe could be an attempt to exploit a third party product to the generic lpd program shipped with most versions of Unix called LPDng. An unpatched version of LPDng will allow an attacker to execute code through a buffer overflow condition.

#### **6. Correlations**

It would have been interesting to see their reconnaissance efforts of this attacker and to see what userid they used while trying to gain access. The configurations of the targets would need to be known to determine if the targeted ports are active. I used the following web sites to research this detect:

http://:www.whitehats.com/info/IDS456 http://:www.whitehats.com/info/IDS457 http://:www.cert.org/advisories/CA-2000-22.html http://:www.cve.mitre.org/cgi-bin/cvename.cgi?name=CVE-2000-0917

#### **7. Evidence of Active Targeting**

There is evidence of active targeting since specific ports were probed on individual hosts. Since the attacker has targeted specific hosts with specific ports, it can be reasonably assumed that the attacker performed some previous reconnaissance on the victims network. The attacker knew which hosts he/she wanted to probe and which hosts were UNIX based to try to exploit the LPDng program.

#### **8. Severity**

(Critical + Lethal) – (System Countermeasures + Net Countermeasures) = Severity

Criticality  $= 3$ Unknown what type of hosts were targeted. What is known is that the operating system is some flavor of UNIX. I'm assuming the targets were UNIX servers.

Lethality  $= 5$ If successful, the attacker gains access (root access is trivial once access is granted) or in the case of the lpd probe, possible buffer overflow code execution.

System Countermeasures = 3 Host "hosts" refused a telnet connection; however, it's unknown if the other hosts disallowed the connection attempts.

#### Network Countermeasures = 2

The attackers activity was reported by the individual hosts syslog, therefore all these probes bypassed whatever network countermeasures were in place. The lone exception is the Snort sensor, but this is an alert, not a prevention measure.

Severity  $= 3$ 

#### **9. Defensive Recommendations**

This = 3<br>
Why what type of hosts were targeted. What is known is that the operating<br>
is some flavor of UNIX. I'm assuming the targets were UNIX servers.<br>
Eventy and the some flavor of UNIX. The assuming the targets were UN If the organization does indeed have UNIX based hosts that utilize the LPDng program have the latest security and system patches applied. As an added precaution, I would also load all applicable security and system patches, concentrating primarily on the targeted hosts, and then proceed to other corporate assets. If feasible, I would also configure the IDS' to monitor all activity from source host 202.85.172.112.

#### **10. Multiple Choice Test Question**

Why is the source IP address listed twice?

Aug 21 07:05:09 hostdr portsentry[353]: [ID 702911 daemon.notice] attackalert: Connect from host: 202.85.172.112/202.85.172.112 to TCP port: 514

- a. Two hosts are attacking at the same time
- b. Address is spoofed
- $\alpha$ . Unable to perform DNS resolution
	- d. Source routing

Answer: c

#### **Network Detect 5**

Aug 25 15:33:16 hosth /kernel: Connection attempt to TCP a.b.c.62:27374 from 65.92.93.219:2027

Aug 25 15:33:17 hosth /kernel: Connection attempt to TCP a.b.c.62:27374 from 65.92.93.219:2027

#### **1. Source of Trace**

This trace was downloaded from  $\mathbb{R}^n$ http://www.incidents.org/archives/intrusions/msg01523.html and is from Laurie Zirkle.

#### **2. Type of Event Generator**

This is a sample from an UNIX message log.

#### **3. Probability the Source Address was Spoofed**

The source address is likely not spoofed. This is the beginning of a three-way handshake to establish a TCP connection. The source host is needs a response to continue in establishing a session. This scan looking for hosts infected with the SubSeven Trojan.

#### **4. Description of the Attack**

33:16 hosth *ikernei:* Connection attempt to 1CP a.b.c.62:27374 from<br>19:2027<br>19:2027<br>2017 hosth *ikernei:* Connection attempt to TCP a.b.c.62:27374 from<br>19:2027<br>e of Trace<br>ce was downloaded from<br>mww.incidents.org/archives/ The SubSeven Trojan infects Windows-based systems. This is a scan looking for hosts that are acting as SubSevenServers (S7S), which by default listen on port 27374. Once a connection is established, the remote client then has control of the server and can perform many malicious acts such as modifying the registry, uploading files, stealing passwords or even sniffing the network.

This could also be a worm called Win32.Chainsaw, which attempts to connect to a S7S through port 27374. If successful, the S7S will upload a file named chainsaw.exe and then execute that executable to infect that machine with the Win32.Chainsaw worm.

#### **5. Attack Mechanism**

This is a Stimulus-Response attack, which means the attacker is sending a connection request (stimulus) and is awaiting a connection acknowledgement (response). If a response is received, the attacker then proceeds to access the victim workstation

#### **6. Correlations**

I used the following web sites for research of the SubSeven Trojan: http://www.nipc.gov/warnings/advisories/2000/00-056.htm http://ca.com/virusinfo/encyclopedia/descriptions/s/subseven.htm

**CALCOINTY INSTIGERT CONDERATEST CONDERATEST CONDUM** information regarding SubSeven in "Hacking Exposed, Second Edition 2017 & 128). Information regarding the Win32 Chainsaw worm was gained allow through the calcom/virusin I also found information regarding SubSeven in "Hacking Exposed, Second Edition", (pg. 127 & 128). Information regarding the Win32.Chainsaw worm was gained from: http://ca.com/virusinfo/encyclopedia/descriptions/c/chainsaw.htm

#### **7. Evidence of Active Targeting**

There is evidence of active targeting since one specific host was targeted by port 27374.

#### **8. Severity**

(Critical + Lethal) – (System Countermeasures + Net Countermeasures) = Severity

#### **SubSeven**

Criticality  $= 3$ 

Unknown what type of hosts were targeted. What is known is that the operating system is some flavor of UNIX. I'm assuming the targets were UNIX servers.

Lethality  $= 5$ If successful, the attacker gains unauthorized system access.

System Countermeasures = 5

This is a Unix-based system (the trace was from a Unix Message Log) and is not susceptible to the SubSeven Trojan. The SubSeven Trojan only affects windowsbased system.

Network Countermeasures = 1 The attackers activity was reported by the individual syslog, therefore this probe bypassed whatever network countermeasures were in place.

Severity  $= 2$ This is of no concern since SubSeven infects Windows hosts.

#### **9. Defensive Recommendations**

Since this host is running some form of Unix, this particular host is immune. I would recommend scanning all internal windows-based platforms for Trojans by using MooSoft's Cleaner utility. An evaluation copy can be obtained at http://www.moosoft.com/download.php.

#### **10. Multiple Choice Test Question**

What type of program is SubSeven commonly referred as?

- $\sum_{i=1}^n$  a. Worm
	- b. Virus
	- c. Logic Bomb
	- d. Remote Access Trojan

Answer: d

#### **Assignment 3 – "Analyze This" Scenario**

#### **Executive Summary**

#### **Overview**

**Executive Summary**<br> **Executive Summary**<br> **Executive 2000**<br> **Exercision 2010**<br> **Exercision Detection**<br> **CANS).** We utilized the Short Open Source Network Intrusion Detect<br> **CANS).** We capture three categories of informatio Bystem to momet network thanks oon entering and enting the outversity is becamined.<br>Network (LAN). We capture three categories of information: Alerts, Scans and Out of Our company performed a five-day security audit for the University from September 5 through September 9. We utilized the Snort Open Source Network Intrusion Detection system to monitor network traffic both entering and exiting the University's Local Area Specification (OOS). Most of the network activities flagged by the IDS included the Code Red Worm, and its variants, probing for vulnerable servers with the intent of propagation. In addition, multiple reconnaissance scans were launched against the network as well as probing for well-known vulnerabilities. Finally, Snort detected some questionable Internet activity and most disturbing, numerous backdoors into the University's network.

#### **Out of Specification (OOS)**

This description is for all packets that display some evidence of crafting. Each protocol should behave a certain way and each subscribes ruling RFC's. If a packet is discovered that violates those rules, it is considered OOS. Also, in order to be in violation of accepted rules, the packet must have been altered in some way, and that way is usually through crafting tools.

#### **Scans**

Typically, a scan is used to gain useful tidbits of information regarding the protected internal network. Information such as listening services, IP addresses, Operating System fingerprinting as well as installed security patches. Scans are usually a harbinger of later malicious activity. This works in the favor of the security staff since they will know which systems are targeted and can estimate which type of attack will be launched.

#### **Potential Exploits**

Exploits ranged from Microsoft's Internet Information Server, Microsoft Frontpage, and CGI scripts. There was also evidence of numerous buffer overflow attempts targeted at internal hosts.

#### **Questionable Services**

FISS, CYRENCE points to at least one eamples host oriening online gaming set vices. The prudent Network Security Policy should disallow potentially dangerous activity on an Gnutella and Napster activity has been found on several hosts within the University. Also, evidence points to at least one campus host offering online gaming services. A internal network. To ensure the integrity of your network, the network operations staff needs to know what services are being offered and what information is entering and leaving your network.

#### **Conclusions**

**SANS INSTITUTE 200 - 200**2 - 2002, Authorital Retains It is clear that the University's network has been compromised. All focus should be directed at closing these security holes before the network is used to launch malicious Internet activity. This can be accomplished removing the Trojans and any Code Red Worms, as well as stopping all Napster, GNUTella and gaming server traffic. Finally, all internal hosts should be hardened with all the latest security patches, hot fixes and service packs. Due diligence must be taken to stop current activity and to prevent future incidents.

#### **Alerts**

Below is a comprehensive listing of the types of attacks the Snort IDS detected, followed by a brief description of each type of event.

WEB-MISC Attempt to execute that<br> **MISS52/web-is\_IIS ISAPI Overflow ida nosize**<br>
Spp\_portscan<br>
MISC Large UDP Packet<br>
Watchlist 000220 IL-ISDNNET-990517<br>
ICMP Destination Unreachable<br>
MISC scurece pot 53 to <1024<br>
INFO MSN 7607 ICMP Echo Request Nmap or HPING2 245 ICMP Echo Request Windows<br>242  $\overline{E}$  +  $\overline{A}$ 142654 WEB-MISC Attempt to execute cmd 127098 IDS552/web-iis\_IIS ISAPI Overflow ida nosize 107989 spp\_portscan 31253 MISC Large UDP Packet 28279 Watchlist 000220 IL-ISDNNET-990517 14210 ICMP Destination Unreachable 9608 MISC source port 53 to <1024 7955 INFO MSN IM Chat data 7292 MISC traceroute 6032 WEB-MISC prefix-get // 5249 CS WEBSERVER - external web traffic 4140 Null scan! 3189 Possible trojan server activity 3007 WEB-IIS 5 Printer-beavuh 2836 INFO napster login 1595 ICMP Echo Request BSDtype 1537 UDP SRC and DST outside network 1306 Port 55850 tcp - Possible myserver activity - ref. 010313-1 1279 SMTP relaying denied 1152 Incomplete Packet Fragments Discarded 1129 Watchlist 000222 NET-NCFC 1127 High port 65535 tcp - possible Red Worm - traffic 845 INFO Inbound GNUTella Connect accept 824 ICMP traceroute 808 INFO Possible IRC Access 619 TCP SRC and DST outside network 597 INFO Napster Client Data 581 ICMP Fragment Reassembly Time Exceeded 388 SCAN Proxy attempt 363 EXPLOIT x86 NOOP 354 ICMP Echo Request Sun Solaris 339 FTP DoS ftpd globbing 291 ICMP Echo Request CyberKit 2.2 Windows 289 INFO Outbound GNUTella Connect accept 287 TFTP - Internal TCP connection to external tftp server 242 External RPC call 223 ICMP Source Quench 192 ICMP Echo Request L3retriever Ping 174 WEB-MISC 403 Forbidden

WEB-MISC http directory traversal<br>
w.86 NOOP - unicode BUFFER OVERFLOW ATTACK<br>
spp\_http\_decode<br>
NVED FTP anonymous FTP<br>
NVED-FTP anonymous FTP<br>
High port 65355 udp - possible Red Worm - traffic<br>
eletle.uss<br>
EXPLOIT x86 set  $\frac{1}{39}$  EXPLOIT x86 setuid 0 5 WEB-CGI rsh access 108 Queso fingerprint 87 Russia Dynamo - SANS Flash 28-jul-00 83 SMB Name Wildcard 77 TELNET login incorrect 72 WEB-MISC http directory traversal 71 x86 NOOP - unicode BUFFER OVERFLOW ATTACK 61 spp\_http\_decode 50 INFO FTP anonymous FTP 49 WEB-FRONTPAGE vti rpc access 42 MISC Large ICMP Packet 41 High port 65535 udp - possible Red Worm - traffic 41 beetle.ucs 33 CS WEBSERVER - external ftp traffic 30 WEB-MISC count.cgi access 27 WEB-FRONTPAGE fpcount.exe access 22 WEB-IIS vti inf access 19 Tiny Fragments - Possible Hostile Activity 17 NMAP TCP ping! 17 ICMP SRC and DST outside network 14 connect to 515 from 12 WEB-FRONTPAGE fourdots request 12 SCAN FIN 12 EXPLOIT x86 setgid 0 10 Probable NMAP fingerprint attempt 10 INFO napster upload request 10 INFO - Web Cmd completed 10 ICMP Echo Request Delphi-Piette Windows 9 EXPLOIT x86 stealth noop 8 WinGate 1080 Attempt 8 WEB-MISC L3retriever HTTP Probe 8 SUNRPC highport access! 7 INFO Outbound GNUTella Connect request 7 INFO - Possible Squid Scan 7 BACKDOOR NetMetro File List 6 X11 outgoing 6 WEB-IIS view source via translate header 6 WEB-CGI scriptalias access 6 BACKDOOR NetMetro Incoming Traffic 5 WEB-MISC whisker head 5 WEB-CGI redirect access 5 WEB-CGI files.pl access 5 Virus - Possible MyRomeo Worm

5 Port 55850 udp - Possible myserver activity - ref. 010313-1

4 WEB-FRONTPAGE author.exe access

- 4 SCAN Synscan Portscan ID 19104
- 3 WEB-IIS scripts-browse
- 3 WEB-CGI upload.pl access
- 3 WEB-CGI ksh access
- 3 TELNET access
- 3 SYN-FIN scan!
- 3 INFO Inbound GNUTella Connect request
- 3 FTP CWD / possible warez site
- 2 WEB-CGI csh access
- 2 WEB-CGI calendar access
- 2 Virus Possible scr Worm
- $2 \text{ Virus Possible } \text{pif } \text{Worm}$ 
	- 2 SNMP public access
	- 2 SCAN XMAS
	- 2 RPC tcp traffic contains bin\_sh
	- 2 RFB Possible WinVNC 010708-1
	- 2 IDS50/trojan trojan-active-subseven
	- 2 ICMP Timestamp Reply
	- 1 WEB-MISC Lotus Domino directory traversal
	- 1 WEB-MISC compaq nsight directory traversal
	- 1 WEB-IIS Unauthorized IP Access Attempt
	- 1 WEB-COLDFUSION administrator access
	- 1 WEB-CGI w3-msql access
	- 1 WEB-CGI archie access
- WEB-CGI kwa haccess<br>
TEU-NET access<br>
SYN-FIN scan<br>
INTO Inbound GNUTella Connect request<br>
IFTD CWD / possible warez site<br>
WEB-CGI calcular access<br>
Wins Possible pif Worm<br>
Vinus Possible Five Worm<br>
Vinus Possible Fi 1 SITE EXEC - Possible wu-ftpd exploit - GIAC000623
	- 1 INFO napster new user login
	- 1 INFO Web File Copied ok
	- 1 ICMP Redirect
	- 1 ICMP Mobile Registration Reply
	- 1 FTP MKD . possible warez site
	- 1 External FTP to HelpDesk MY.NET.83.197
	- 1 EXPLOIT identd overflow
	- 1 EXPLOIT FTP passwd appe path
	- 1 DNS zone transfer
	- 1 Back Orifice

#### **WEB-MISC Attempt to execute cmd**

Fins aich multates an attacker then to execute a MS-DOS shen nom a remote<br>browser. This is usually an indication of the Code Red worm. This alert indicates an attacker tried to execute a MS-DOS shell from a remote web

#### **IDS552/web-iis\_IIS ISAPI Overflow ida nosize**

This event is likely the probe of the Code Red Worm trying to exploit a vulnerability in Microsoft IIS. An unchecked buffer in the Microsoft IIS Index Server ISAPI Extension could enable a remote intruder to gain SYSTEM access to the web server.

#### **spp\_portscan**

This is a Snort Preprocessor Plugin that handles portscans that are characterized by probing many ports in a very short time. The default configuration for Snort is a scan accessing a minimum 4 ports in less than 3 seconds.

#### **Key Finally Family Packet AF19 B5 DE3D F8B5 DE3D F8B5 06E45 A169 9989 B5 06E46 A169 4E466 4E46 4E46 A169 4E46 A169 4E46 A169 4E46 A169 4E46 A169 4E46 A169 4E46 A169 4E46 A169 4E46 A169 4E46 A169 4E46 A169 4E46 A169 4E46 A**

This event indicates that an abnormally large UDP packet (payload was greater than 4000 bytes) was sent to the server. This may indicate a denial of service attack or the use of a covert channel.

#### **Watchlist 000220 IL-ISDNNET-990517**

**SEND THE THE SEND ACTES THE SEND ACTES THE SEND ACTES THE SEND AND THE SEND AND THE SEND AND THE SEND AND THE SEND AND THE SEND AND THE SEND AND AND THE SEND AND AND AND AND AND AND AND SEND THE SEND FOR SEND FOR SEND FOR** The watchlist is provided because of the frequency of scans that are launched from the offending network. The IL-ISDNNET indicates an ISP called ISDNNET located in Israel. It is provided as a signature, and the recommendation is to keep a close watch on the types of traffic coming into your network. If you are able to block these addresses at the firewall without impacting your business, it is recommended that you do so.

#### **ICMP Destination Unreachable**

This is a response from a router back to the source host informing it that the destination address does not exist.

#### **MISC sourceport 53 to < 1024**

This event indicates that an attacker is making a connection to a privileged port using the source port 53 (dns). This should not normally occur. When a client makes a name request to a dns server, it originates form an ephemeral port  $(>1024)$ . Thus, when the dns server responds, it responds to the requesting ephemeral port. Old or misconfigured packetfilters may allow the connection if they allow all dns traffic.

#### **INFO MSN IM Chat data**

Instant Messenger capability. This could be in violation of internal policy. This alert indicates that an internal user is using Microsoft Network's (www.msn.com)

#### **ICMP Echo Request Nmap or HPING2**

This event indicates that a ping request was sent to the network. This is usually used as a test to check whether a host is responsive. However, it can be misused to map a network. Nmap 2.36BETA (or earlier) versions, or the HPING2 utility, probably generated this particular ping.

#### **MISC Traceroute**

This event indicates that a traceroute was attempted from outside your network, probably from a Windows-class machine. Traceroute is a tool that can be used to discover the route that packets take to reach your host.

#### **WEB-MISC prefix-get //**

This event indicates a possible attempt to map a network by receiving a response from a web server

#### **CS WEBSERVER – external web traffic**

The CS Webserver is the Computer Sciences web server. This alert indicates web traffic leaving the campus network.

#### **Null scan!**

**EXECT THEST THEST THEST WAS EXECT THE CONDUCT CONDUCT CONDUCT CONDUCT AND THE CONDUCT AND THE CONDUCT AND SERVER - external web functions a response from this lake to reach your host. SC prefix-get //<br>
<b>SC prefix-get** //<br> This event indicates that a TCP frame has been seen with a sequence number of zero and all control bits are set to zero. This frame should never be seen in normal TCP operation. An attacker may be scanning the system by sending these specially formatted frames to see what services are available.

#### **Possible Trojan server activity**

This event alerts to the fact that an internal server is answering queries on a high port  $($ than 1024).

#### **WEB-IIS 5 Printer-beavuh**

There is a buffer overflow vulnerability in the web authentication on the RealServer administrator port. By sending a long user/password pair you can overflow the buffer and execute arbitrary code.

#### **INFO napster login**

users. This event indicates that either an internal user logged onto a napster server or an Napster is a internet file sharing application with the goal of sharing .mp3 files between internal host is acting as a napster server.

#### **ICMP Echo Request BSDtype**

This partucual pung was probably generated by Babyloos, ricebos), ricebos<br>
2.2.5, Linux, or Solaris 2.5-2.7. A possible false positive is as follows: "A<br>
anamed Speedera has a new technology that uses rougly 90 machines di This event indicates that a ping request was sent to your network. Ping requests are usually used to determine whether a host is responsive, but can be misused to map your network. This particular ping was probably generated by BSD/OS, FreeBSD, NetBSD, OpenBSD 2.5, Linux, or Solaris 2.5-2.7. A possible false positive is as follows: "A company named Speedera has a new technology that uses rougly 90 machines distributed around the world to detect the closest web server to you for large corporate sites. They seem to test internet latency using BSD type pings. Each time someone connectes to a Speedera hosted site, you will see roughly 90 hosts ping you with a BSD type payload."

#### **UDP SRC and DST outside network**

This alert reports that neither the source nor the destination IP addresses are contained within the internal network. While this may be totally harmless, it is anomalous traffic and could indicate packet crafting.

#### **Port 5580 tcp – Possible myserver activity – ref. 010313-1**

MyServer is a Trinoo-style Denial of Service tool that usually communicates over port 55850.

#### **SMTP relaying denied**

This event indicates an unsuccessful attempt to use an internal mail server to relay email to a third party.

#### **Incomplete Packet Fragments Discarded**

This event describes that an IP datagram was fragmented and all fragments did not arrive. This could be innocent or it could indicate an attacker performing some form of reconnaissance.

#### **Watchlist 000222 NET-NCFC**

The watchlist is provided because of the frequency of scans that are launched from the offending network. The NET-NCFC is the Computer Network Center Chinese Academy of Sciences. It is provided as a signature, and the recommendation is to keep a close watch on the types of traffic coming into your network. If you are able to block these addresses at the firewall without impacting your business, it is recommended that you do so.

#### **High port 65535 tcp – possible Red Worm – traffic**

Normal traffic should never access port 65535. This alert indicates that whoever wrote the rules file for Snort noticed Code Red Worm traffic accesses port 65535.

#### **INFO Inbound GNUTella Connect accept**

**DOMIC CONTERN CONTERN CONTERN CONTERN CONTERN CONTERN CONTERN AND ALL AND ALL AND A CONTERN AND A CONTERN AND A CONTERN AND A CONTERN AND A CONTERN AND A CONTERN AND A CONTERN AND A CONTERN AND A CONTERN AND A CONTERN AND** This information alert indicates that an outside user has accessed an internal host through GNUTella. GNUTella is a form of distributed information sharing throughout the Internet. An internal host is allowing outside users to access files, folders or even the entire hard drive.

#### **ICMP traceroute**  $\blacksquare$

This event indicates that a traceroute was attempted from outside your network, probaby from a Windows-class machine. Traceroute is a tool that can be used to discover the route that packets take to reach your host.

#### **INFO Possible IRC Access**

This event indicates that an internal user and external entities are using the Internet Relay Chat (IRC) functionality. This may be in violation of internal policy.

#### **TCP SRC and DST outside network**

This alert reports that neither the source nor the destination IP addresses are contained within the internal network. While this may be totally harmless, it is anomalous traffic and could indicate packet crafting.

#### **INFO Napster Client data**

Napster is a internet file sharing application with the goal of sharing .mp3 files between users. This event indicates that .mp3 files are either entering or leaving the network. This event is triggered on traffic to destination port 6699.

#### **ICMP Fragment Reassembly Time Exceeded**

This is a message sent from a destination host informing the source host that all the packet fragments of a datagram did not arrive. The destination host has a preset time-out value to keep the fragments and will discard them once that time has been met.

#### **SCAN Proxy attempt**

Most application proxies listen on port 1080. An attacker can use a vulnerable proxy to launch attacks from the proxy, thus hiding their true source address.

#### **EXPLOIT x86 NOOP**

This event may indicate that a string of the character 0x90 was detected. Depending on the context, this usually indicates the NOP operation in x86 machine code. Many remote buffer overflow exploits send a series of NOP (no-operation) bytes to pad their chances of successful exploitation.

#### **ICMP Echo Request Sun Solaris**

This event indicates that a ping request was sent by the SING tool running on a Solaris system.

#### **FTP DoS ftpd globbing** FTP DoS ftpd globbing

This event indicates that a remote attacker may be attempting to crash the ftpd server software by sending a wildcard request to create a denial of service on vulnerable ftp servers.

#### **ICMP Echo Request CyberKit 2.2 Windows**

This event indicates that a ping request was sent to your network. Ping requests are usually used to determine whether a host is responsive, but can be misused to map your network. CyberKit 2.2 software running on a Windows system probably generated this particular ping.

#### **INFO Outbound GNUTella Connect accept**

This information alert indicates that an inside user has accessed an external host through GNUTella. GNUTella is a form of distributed information sharing throughout the Internet. An internal user is allowing accessing external (and unknown) files, folders or even the entire hard drive.

#### **TFTP – Internal TCP connection to external tftp server**

The streament of the state of the state of the state of the state of the state of the state of the state of the state of the state of the state of the state of the state of the state of the state of the state of the state This alert is of interest for two reasons. First, an internal host is connecting to an external tftp server, this could indicate a compromised host, a trojan, or an internal user violating policy. Secondly, tftp is an UDP application and this alert shows it was a TCP connection.

#### **ICMP Echo Request Windows**

usually used to determine whether a host is responsive, but can be misused to map your This event indicates that a ping request was sent to your network. Ping requests are network. Microsoft Windows probably generated this particular ping.

#### **External RPC call**

This alert indicates that an external host, possibly hostile, has tried to access one of the internal hosts Remote Procedure Call (RPC) ports.

#### **ICMP Source Quench**

A Source Quench originates from the sending host informing the destination host to slow down the transmission rate

#### **ICMP Echo Request L3triever Ping**

**urce Quench**<br>Quench originates from the sending host informing the destination host to<br>transmission rate<br>**ho Request 1.3triever Ping**<br>tmay indicate that someone is seanning your network using the L3 "Retrive<br>stivity scann This event may indicate that someone is scanning your network using the L3 "Retriever 1.5" security scanner. This legitimate security tool is for authorized security assessment and should not be used on unauthorized networks. Win2K hosts talking to Win2K domain controllers will generate a false positive.

#### **WEB-MISC 403 Forbidden**

This event indicates that an external user tried to access an access-controlled file on an internal web server.

#### **Queso fingerprint**

Queso is a tool used for OS fingerprinting on a targeted host.

#### **Russia Dynamo – SANS Flash 28-jul-00**

Here is an excerpt from the SANS Flash 29-jul-00:

*SANS Flash Report: Trojans Sending More Data To Russia July 28, 2000, 6:20 pm, EDT* 

*This is preliminary information. The GIAC (Global Incident Analysis Center) has received several submissions showing large amounts of data being sent, illegitimately, from Windows 98 machines to a Russian IP address (194.87.6.X). The cause is most probably a Trojan, but whatever it is, it is moving fast.*

More information can be found at http://archives.neohapsis.com/archives/sans/2000/0068.html

#### **SMB Name Wildcard**

This event indicates a standard netbios name table retrieval query. Windows machines often exchange these queries as a part of the filesharing protocol to determine NetBIOS names when only IP addresses are known. An attacker could use this same query to extract useful information such as workstation name, domain, and users who are currently logged in.

#### **TELNET login incorrect**

This event indicates a failed login attempt through the telnet service.

#### **WEB-MISC http directory traversal**  $\blacksquare$

This event may indicate an attempt to traverse directory limitations through a vulnerable web server daemon or CGI script. This alert could be caused by several different attacks based on directory traversal.

#### **X86 NOOP – Unicode BUFFER OVERFLOW ATTACK**

end may in addenses are known. An attacked count use this same query to the final information such as workstation name, domain, and users who are curves the position information such as workstation name, domain, and users This event may indicate that a string of the character 0x90 was detected. Depending on the context, this usually indicates the NOP operation in x86 machine code. Many remote buffer overflow exploits send a series of NOP (no-operation) bytes to pad their chances of successful exploitation.

#### **spp\_http\_decode**

This is a Snort Preprocessor Plugin that converts Unicode traffic and null bytes in CGI's to non-obfuscated ASCII strings. By using Unicode and null bytes attackers can bypass content analysis strings used to examine HTTP traffic for suspicious activity.

#### **INFO FTP anonymous FTP**

This event is a notification that an anonymous FTP connection was completed. This may be a violation depending on the security policy.

#### **WEB-FRONTPAGE\_vti\_rpc access**

Due to the way Front Page Server Extensions (FPSE) handles the processing of web forms, IIS is subject to a denial of service. By supplying malformed data to one of the FPSE functions IIS will stop responding. A restart of the service is required in order to gain normal functionality.

#### **MISC Large ICMP Packet**

This event indicates that an abnormally large ICMP packet was sent to your server. This may indicate a denial of service attack or the use of a covert channel.

#### **High port 65535 udp – possible Red Worm – traffic**

Normal traffic should never access port 65535. This alert indicates that whoever wrote the rules file for Snort noticed Code Red Worm traffic accesses port 65535.

#### **beetle.ucs**

Beetle.ucs is a host that houses a CD-R. This alert indicates that users are copying information form the Internet and saving it to a CD-R.

#### **EXPLOIT x86 setuid 0**

This event may indicate an exploit attempt where the attacker sent the setuid(0) system call for the x86 platform. This signature is the most effective when monitoring protocols that usually consist of plaintext printable ASCII to catch remote x86 exploits.

#### **CS WEBSERVER – external ftp traffic**

The CS Webserver is the Computer Sciences web server. This alert indicates ftp traffic leaving the campus network.

#### **WEB-MISC count.cgi access**

This event indicates an attempt to exploit a vulnerability by executing an arbitrary command via buffer overflow in Count.cgi (wwwcount) cgi-bin program.

#### **WEB-FRONTPAGE fpcount.exe access**

**EXECT 12 EXECT**<br> **EXECT**<br> **EXE** If Internet Information Server 4.0 is installed from the NT Option Pack and FrontPage Server Extensions are installed, the 'fpcount.exe' utility found in the '/ vti bin/' directory contains an exploitable buffer overrun.

#### **WEB-IIS\_vti\_inf access**

This is an alert that an outside individual is performing some form of reconnaissance, the goal here is to find IIS web servers.

#### Tiny Fragments – Possible Hostile Activity

The smallest fragment that should be sent/receive is 25 bytes; this event triggered on a fragment that was smaller that 25 bytes.

#### **NMAP TCP ping!**

This event indicates that a remote user has used the NMAP portscanning tool to probe the server. An NMAP TCP ping was sent to determine if a host is reachable.

#### **ICMP SRC and DST outside network**

This alert reports that neither the source nor the destination IP addresses are contained within the internal network. While this may be totally harmless, it is anomalous traffic and could indicate packet crafting.

#### **Connect to 515 from Connect to 515 from**

This event could signal a LPRng buffer overflow attack. LPRng is a linux printer server.

#### **WEB-FRONTPAGE fourdots request**

This event indicates a possible attempt at exploiting this vulnerability. A directory traversal vulnerability has been discovered that affects many versions of FrontPage Personal Web Server (Frontpage-PWS32/3.0.2.926).

#### **SCAN FIN**

This event indicates a FIN scan packet, where the TCP packet had only the FIN flag set. This can be used in stealth portscanning.

#### **EXPLOIT x86 setgid 0**

This event may indicate an exploit attempt where the attacker sent the setgid(0) system call for the x86 platform. This signature is the most effective when monitoring protocols that usually consist of plaintext printable ASCII to catch remote x86 exploits.

#### **Probable NMAP fingerprint attempt**

**EVENT THE THE SET THE SANS INTERT CONDUCT THE SANS IN THE SAND IN A SET AND INTERTATION AND INTERTATION IN THE SAND INTERTATION IN THE SAND INTERTATION IN THE SANDWER THE SANDWER THE SANDWER THE SANDWER THE SANDWER SAND S** This event indicates that a remote used used the NMAP tool to attempt to determine the server operating system. OS Fingerprinting is a common practice and may provide useful information to an attacker. Typically, this particular signature is only seen when probing an open TCP port.

#### **INFO – Web Cmd Completed**

This event alerts the fact that an internal web server transmitted the following message "Command completed."

#### **INFO – napster upload request**

Napster is a internet file sharing application with the goal of sharing .mp3 files between users. This event indicates that either an internal user logged onto a napster server and has requested .mp3 files.

#### **ICMP – Echo Request Delphi-Piette Windows**

**Example 18 SC LONGED**<br> **Example 2000 - 2000 - 2000 - 2000 - 2000** - 2000 - 2000 - 2000<br> **EXECUTE:**<br> **EXECUTE:**<br> **EXECUTE:**<br> **EXECUTE:**<br> **EXECUTE:**<br> **EXECUTE:**<br> **EXECUTE:**<br> **EXECUTE:**<br> **EXECUTE:**<br> **EXECUTE:**<br> **EXECUTE:**<br> This event indicates that a ping request was sent to your network. Ping requests are usually used to determine whether a host is responsive, but can be misused to map your network. This particular ping was probably generated by software using Delphi code (written by F. Piette).

#### **EXPLOIT x86 stealth noop**

This event may indicate that someone attempted to overflow one of your daemons with jmp 0x02 "stealth nops".

#### **WinGate 1080 Attempt**

This event indicates that someone is scanning your system to see if it is running WinGate SOCKS. This may be a hacker that desires to "bounce" traffic through your system or a chat server (trying to determine if someone is bouncing through your system to chat anonymously).

#### **WEB-MISC L3retriever HTTP Probe**

This event indicates that someone may be scanning your network using the L3 "Retriever 1.5" security scanner. This legitimate security tool is for authorized security assessment and should not be used on unauthorized networks.

#### **SUNRPC highport access!**

This incident indicates that a SUNRPC port (in this case port 443) was probed from a port above 1024. This could be legitimate, a reconnaissance probe, or an actual exploit.

#### **INFO – Possible Squid Scan**

Squid is a popular Unix proxy that listens on port 3128. An attacker can use a vulnerable proxy to launch attacks from the proxy, thus hiding their true source address.

#### **INFO Outbound GNUTella Connect request**

This information alert indicates that an inside user is requesting access an external host through GNUTella. GNUTella is a form of distributed information sharing throughout

the Internet. An internal user is wanting to connect to outside hosts to access files, folders or even entire hard drives.

#### **BACKDOOR NetMetro File List**

This event indicates that a known trojan may be operating on the host. This is not a scan or probe, but a successful connection.

#### **X11 outgoing**

This may also be legitimate traffic by authorized users. This event indicates that an XTERM session was initiated, sending the output to an external x-server. This is considered insecure traffic and it is often a sign of compromise.

#### **WEB-IIS view source via translate header**

It indicates that a known trojan may be operating on the host. This is not a jout a successful connection.<br> **Since 11** indicates that an XTERM session was initiated, sending the output to an server. This is considered inse This event indicates that a remote intruder has attempted to exploit the default IIS functionality to view the source of scripts on a server. This may also be a WebDAV request.

#### **WEB-CGI scriptalias access**

This event indicates an attempt to exploit the scriptalias bug to view the source of CGI scripts that are normally only executable.

#### **BACKDOOR NetMetro Incoming Traffic**

This event indicates that a known trojan may be operating on the host. This is not a scan or probe, but a successful connection.

#### **WEB-MISC whisker head**

Whisker is a CGI script vulnerability tool, which means, it looks for vulnerable WEB-CGI scripts. This event triggered on the possible whisker probe.

#### **WEB-CGI rsh access**

Perl, sh, csh, or other shell interpreters are installed in the cgi-bin directory on a WWW site, which allows remote attackers to execute arbitrary commands.

#### **WEB-CGI redirect access**

ColdFusion ClusterCATS appends stale query string arguments to a URL during HTML redirection, which may provide sensitive information to the redirected site.

#### **WEB-CGI files.pl access**

This alert indicates that the files.pl file was queried. This could be a reconnaissance probe.

#### **Virus – Possible MyRomeo Worm**

Here is Symantec's Anti-Virus Center's description of the MyRomeo Worm:

**EXALTE MYROMEG WORTHER SECTION OF THE SECTION CONTROLLATE CONDUCT TO ALTERATION CONTROLLATE AND SURFORM AND THE SURFORM SURFORM SURFORM SURFORM SURFORM SURFORM SURFORM SURFORM SURFORM SURFORM SURFORM CONDINS FULL CARRED S** out to all names in the Microsoft Outlook address book using one of several Internet mail This worm arrives with one of several different subject lines and has two attachments named Myjuliet.chm and Myromeo.exe. Once you read the message, the two attachments are automatically saved and launched. When launched, this worm attempts to send itself servers located in Poland. Otherwise this worm does no harm to the infected system.

#### **Port 55850 udp – Possible myserver activity – ref. 010313-1**

MyServer is a Trinoo-style Denial of Service tool that usually communicates over port 55850.

#### **WEB-FRONTPAGE author.exe access**

This is an alert that an outside individual is performing some form of reconnaissance; the goal here is to find IIS web servers.

#### **SCAN Synscan Portscan ID 19104**

This event indicates a portscan from the popular portscanner "synscan" by psychoid.

#### **WEB-IIS scripts-browse**

This is an alert that an outside individual is performing some form of reconnaissance; the goal here is to find IIS web servers and attempt to browse the /scripts directory looking for exploitable scripts.

#### **WEB-CGI upload.pl access**

This alert indicates that the upload.pl file was either invoked or was queried. This could be a reconnaissance probe or part of an exploit script. Upload.pl allows files to be copied to a web server from a hosts browser.

#### **WEB-CGI ksh access**

Perl, sh, csh, or other shell interpreters are installed in the cgi-bin directory on a WWW site, which allows remote attackers to execute arbitrary commands.

#### **TELNET access**

This event indicates that a successful telnet connection has been established from outside the local network. Telnet is a very insecure protocol and should be replaced with SSH immediately.

#### **SYN-FIN scan!**

This event indicates a SYN-FIN scan packet, where the TCP packet had both the SYN and the FIN flag set. This can be used in stealth portscanning.

#### **INFO Inbound GNUTella Connect request**

**SCANS 1981**<br> **SCANS 1981**<br> **SCANS IN flag set.** This can be used in stealth portscanning.<br> **ODOM GNUTella Connect request**<br> **CONDIVELENCE CONDIVER 10**<br> **CONDIVER AUTHER CONDIVER IN SCANS INTERENT CONDIVER 10**<br> **CONDIVER A** This information alert indicates that an outside user has trying to access an internal host through GNUTella. GNUTella is a form of distributed information sharing throughout the Internet. An internal host might be allowing outside users to access files, folders or even the entire hard drive.

#### **FTP CWD / - possible warez site**

This alert indicates that a user, authorized or not, has changed directories on a FTP server. Warez sites are repositories for crackers to place malicious scripts and/or root kits.

#### **WEB-CGI csh access**

Perl, sh, csh, or other shell interpreters are installed in the cgi-bin directory on a WWW site, which allows remote attackers to execute arbitrary commands.

#### **WEB-CGI calendar access**

A security vulnerability in the Calendar CGI script allows remote users to execute arbitrary commands on the web server with the privileges of the httpd process.

#### **Virus – Possible scr Worm**

Many worms infect hosts through modified screen savers, which have an .scr extension. This alert triggers on an .scr file arriving via POP3.

#### **Virus – Possible pif Worm**

through their shortcut filenames, which have a .pif extension. This alert triggers on a .pif Many worms infect hosts through modified applications, or more specific to this alert, file arriving via POP3.

#### **SNMP – public access**

A lot of network devices (such as intelligent switches, WAN/LAN routers, ISDN/DSL modems, remote access machines and even some user-end operating systems) are by default configured with SNMP enabled and unlimited access with write privileges. This allows attackers to modify routing tables, get the status of network interfaces and other vital system data, and is considered extremely dangerous from a security perspective.

#### **SCAN XMAS**

migued wan solver relations and umimited actess with wite privings.<br>
Indeed and the status of heltwork interfaces and of<br>
and at a, and is considered extremely dangerous from a security perspective<br>
and at a, and is consid zero and the SYN, FIN, ACK, URG, PSH, and RST flags set. This packet should never This event indicates that an intruder is scanning your computer for available TCP services by sending "Xmas-tree" packets. These packets have the a sequence number of be seen in normal TCP operation.

#### **RPC tcp traffic contains bin\_sh**

This event alerts to the fact that someone is trying to open a root shell on a host.

#### **RFB – Possible WinVNC – 010708-1**

AT&T WinVNC is a free package available from AT&T Labs Cambridge that allows an existing desktop of a PC to be available on the desktop of a remote host.

#### **IDS50/trojan\_trojan-active-subseven**

This event indicates that a known trojan may be operating on the host. This is not a scan or probe, but a successful connection.

#### **ICMP Timestamp Reply**

This message is sent to the source host from a router for the purpose of clock synchronization.

#### **WEB-MISC Lotus Domino directory traversal**

A Lotus Domino server running the HTTP task may permit an intruder to read files on file systems or drives that house Lotus Notes databases. By using a specially crafted URL containing ".." and the name of an existing file, an intruder may be able to cause a Domino server to return the contents of the file to the intruder over the HTTP connection. If this file contains sensitive information, an intruder may be able to leverage that information to gain additional access

#### **WEB-MISC Compaq nsight directory traversal**

This event indicates that an intruder has attempted to exploit a directory traversal vulnerability in the Compaq Web Management Agent. This allows a remote attacker to read arbitrary files.

#### **WEB-IIS Unauthorized IP Access Attempt**

This event alerts to the fact that a user has tried to access a protected file or folder. The file or folder is usually protected through access controls.

#### **WEB-COLDFUSION administrator access**

This alert indicates that a user, whether hostile or not, has gained administrator access to a ColdFusion web server.

#### **WEB-CGI w3-msgl access**

This event indicates that an attempt was made to access the cgi component of miniSQL called w3-msql. Versions 2.0.4.1 - 2.0.11 are vulnerable to a remote buffer overflow.

#### **WEB-CGI archie access**

This is likely a reconnaissance attempt to see if this server is an archie server.

#### **SITE EXEC – Possible wu-ftpd exploit – GIAC000623**

ary ines.<br>
Unauthorized IP Access Attempt<br>
alerts to the fact that a user has tried to access a protected file or folder.<br>
Her is usually protected through access<br>
indicates that a user, whether hostile or not, has gained This event indicates the possibility of a portion of the remote ftpd attack against wu-2.6.0. This probe is common in both the Linux and BSD versions of the published exploit.

#### **INFO – Web File Copied ok**

This alert indicates that a file has been uploaded to a web server. The trigger is "1 file(s) copied".

#### **INFO napster new user logon**

Napster is a internet file sharing application with the goal of sharing .mp3 files between users. This event indicates that either an internal user logged onto a napster server or an internal host is acting as a napster server.

#### **ICMP Redirect**

This message is sent to the source host from a router informing the host that it is not the optimum router and sends the address of the more optimum router. An attacker could use this information for network mapping.

#### **ICMP Mobile Registration Reply**

This event signals that a mobile computing device registered itself with a wireless routing device. The mobile device could be internal or external to the internal network.

#### **FTP MKD . – possible warez site**

This alert indicates that a user, authorized or not, has created a directory. Warez sites are repositories for crackers to place malicious scripts and/or root kits.

#### **External FTP to HelpDesk MY.NET.83.197**

This alert indicates a FTP connections has been established to the internal HelpDesk, originating form outside the network.

#### **EXPLOIT identd overflow**

This exploit sends a buffer overflow condition to the identd service in the attempt to gain root access.

#### **EXPLOIT FTP passwd appe path**

This event may indicate that an intruder is attempting to append to a password file to the ftp server. If the ftp server is misconfigured, the attacker may be able to add to the existing passwd file and gain access to the server.

#### **DNS zone transfer**

**Example 11**<br> **Example 16** Suppose Solid Computing device registered itself with a wireless referred by the signals that a mobile computing device registered itself with a wireless the mobile device could be internal or ex This event indicates that an outside host requested a zone transfer from an internal DNS server. This could be legitimate traffic from a secondary DNS server, or an attacker gathering information about your domain. A DNS zone transfer may be permitted if the requesting host is a secondary DNS server.

#### **Back Orifice**

Orifice trojan. If the trojan is running on the server, then the server has been This event indicates that a remote attacker has sent an information request to a Back compromised.

Below is an examination of the top ten source IP addresses from five days worth of alerts. These addresses include both external and internal addresses. An important note of caution, the source addresses owners might not be aware of the possible malicious activity originating from their network. These hosts could have been compromised and are being used to either launch attacks or act as information gathering assets. In addition, these sources might not be intentionally malicious; there is the possibility that these hosts or devices are improperly configured. All address resolution was obtained through http://www.geektools.com/cgi-bin/proxy.cgi. Below is a table of the top ten alert addresses:

```
6656 61.153.17.24
                        24299 212.179.27.6
                         14919 61.153.17.244
                         11478 211.90.176.59
                         5812 MY.NET.226.18 
                         5337 211.90.164.34
                         4904 MY NFT 14 1
                         4902 MY.NET.16.5 
                         4124 200.250.65.1
                         3654 195.46.229.103
```
1. **212.179.27.6** – Source is ISDNNET located in Israel.

This address is included in a watchlist and is described above. The destination ports are of particular interest.

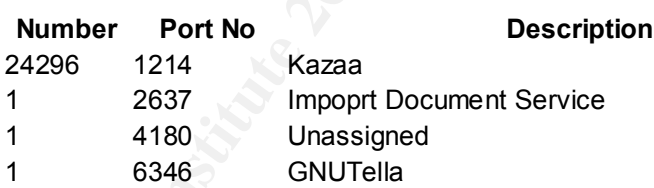

**© SANS Institute 2000 - 2002, Author retains full rights.** The majority of this traffic is through Kazaa. Kazaa is an Internet Media File Sharing community, similar to Napster. This could be legitimate and harmless traffic, but it could also not be. As stated above, all traffic from the source should be considered suspect and blocked if possible.

**2. 61.153.17.244** – Source is Ningbo Telecommunication Corporation in Ningbo, China.

the UDP payload was greater than 4000 bytes, which is unexpected and The majority of this traffic was "MISC Large UDP Packet" which indicated that anomalous traffic. This could be unintentional and harmless, or it could be either a covert channel or a denial of service. Hidden within this packet is a curious exchange between this host and the hosts MY.NET.111.221 and MY.NET.153.193. The traffic sent to MY.NET.111.221 was TCP in nature and

fragmented. However, not all the fragments arrived and the reassembly time expired. This could indicate a primitive denial of service or a reconnaissance attempt. The traffic sent to MY.NET.153.193 was also TCP and fragmented, but the fragments were discarded. The item of note was the source and destination ports, both were 0. Port 0 should not be used under normal network communications. This was probably some form of reconnaissance attempt.

**3. 211.90.176.59** – Source is China United Telecommunications Corporation.

**EX, bout well consider the C** Fort 0 since that the momental transmitterious that the momental interval that the distance and the momental interval is is a Code Red Wom trying to propagate throughout the MY.NET network is the SubSeven backdoor. However, I do not believe this was trojan activity. This This is a Code Red Worm trying to propagate throughout the MY.NET network. Included in this detect are "possible trojan activity" alerts. Snort detected traffic originating from port 27374, which is a well known port for the Ramen worm or host used ephemeral (typically greater that port 1024) source port 27374 arbitrarily. Typically, hosts use available ephemeral ports in ascending fashion. The use of port 27374 was just this host had used the lower ephemeral ports and port 27374 was next.

**4. 61.153.17.24** – Source is Ningbo Telecommunication Corporation in Ningbo, China.

This detect contained two types of events, portscan and "Large UDP packets". I concentrated on the "Large UDP packets" and noticed this host targeted two internal hosts: MY.NET.111.221 and MY.NET.153.153. A majority of the source and destination ports were port zero, which is almost always used for reconnaissance purposes. This is almost certainly a reconnaissance scan from this host with the purpose of mapping the destination network and possibly performing OS fingerprinting.

5. **MY.NET.226.18** – Source is internal host.

The most disturbing portion of this detect was that this internal host was actively pinging three external hosts. The external hosts are as follows:

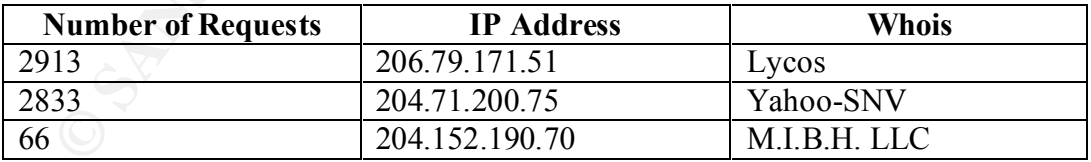

Request, and the tools used to craft this packet was either Nmap or HPING2. This would indicate that either this internal host has been compromised and is being used for information gathering, or an internal user is using this host for information gathering. The Snort rule stated it was probably a crafted ICMP Echo This may or may not be the case. An ICMP packet can indeed be crafted with these tools, or maybe the IP stack is corrupted and is mangling ICMP packets. If the latter is the case, this is innocent traffic with no ulterior motives.

The other events that targeted this host were various Code Red worm attacks. Looking at the network traffic, it looks like the worm was unsuccessful. A good indication of a successful worm infection is a response from the IIS server stating a web file was successfully copied, of which none were displayed with this host.

**6. 211.90.164.34** - Source is China United Telecommunications Corporation.

This host is infected with the Code Red Worm and is trying to propagate itself onto this internal network.

**7. MY.NET.14.1** - Source is internal host.

**EDEAT ASSEAS INTERT CONDURATE CONDURATE ASSEAS IN A CONDURATE SERVICE TO SAND A SURVEY 14.1 - Source is China United Telecommunications Corporation.**<br> **EDEAT ASSEAS IN A SERVICE CONDUPLE CONDUPLE 2000** and is trying to pr This detect is someone on the internal network is performing traceroutes throughout the network. Best guess is that this host is a router since a vast majority of the traffic within this detect are "ICMP Destination Unreachable (Communication Administratively Prohibited)." This indicates that a network administrator configured this router to send this message to hosts that try to ping or traceroute its protected subnet. This may be a malicious individual trying to map that subnet, or it could be a network administrator performing some form of network maintenance.

**8. MY.NET.16.5** - Source is internal host.

This is similar to the above detect. This detect includes mostly "ICMP Destination Unreachable (Communication Administratively Prohibited)" messages from this host, which is probably a router. However, unlike the above detect, there was no tracerout alerts. By looking at this detect it is unknown what triggered the router to respond like this. It would be helpful to know the IP address of this subnet and monitor traffic destined for this addresses. At this time, it is unknown whether this is malicious or not.

**9. 200.250.65.1** – Source is Pluma Conforto E Turismo S/A in Curitiba, Puerto Rico.

This is another Code Red infected host trying to propagate itself onto this internal network. An additional event was router MY.NET.30.2 sending a "Network Unreachable" message to this host. This means that the Code Red worm tried to probe a non-existent subnet.

**10. 195.46.229.103** – Source is Commune Esch-sur-Alzette in Esch-sur-Alzette, Luxembourg.

This is the same exact situation as above; this host is infected with the Code Red worm and is trying to propagate itself onto this internal network. This detect even contains the same message from router MY.NET.30.2.

#### **Scans**

#### **Top Ten Sources**

Below is a listing of source IP addresses that have shown the most interest in the monitored network. MY.NET indicates the monitored network.

#### **Number**

 $H94ZI$  MIT.INE 1.213.0 **of Scans Source IP** MY.NET.160.114 MY.NET.218.78 MY.NET.201.42 MY.NET.213.6 205.188.246.121 205.188.233.185 MY.NET.234.162 MY.NET.201.66 MY.NET.236.246 MY.NET.237.98

**EXECT FROMENDE TRONGER INTERNATION CONDUCT THE SAND AND THE SANS INCREMENTATION OF SCHOTS (SCHOTS) Source IP** 44080M/.NET.160.114<br> **Number Source IP** 44080M/.NET.210.478<br>
22564 MV/.NET.210.42<br>
19427 MY.NET.210.42<br>
194 Below is an examination of the top ten source IP addresses from five days worth of alerts. These addresses include both external and internal addresses. An important note of caution, the owners of the source addresses owners might not be aware of the possible scanning activity originating from their network. These hosts could have been compromised and are being used to as an information-gathering asset. In addition, these devices might be improperly configured. All address resolution was obtained through http://www.geektools.com/cgi-bin/proxy.cgi. All port number information was gained through http://www.portsdb.org/bin/portsdb.cgi.

**1. MY.NET.160.114** – Source is an internal host.

This was a UDP scan originating from an internal host. The curious thing about this traffic was that source ports were 777 and 888. Port 777 is typically used for Multiling HTTP; however, two known Trojans also use port 777. The Trojans are AimSpy and Undetected

(http://www.simovits.com/sve/nyhetsarkiv/1999/nyheter9902.html).

which are overseas, thus the need for Multilingual HTTP. Port 888 is used with the CD Database Protocol (CDDBP). CDDB is a database that stores information regarding music CD's, which can be accessed through the Internet. http://www.freedb.org is an example of a CDDB. This looks like this host is accessing and download Internet music files from various CDDB's, some of

**2. MY.NET.218.78** - Source is an internal host.

The majority of activity originating from this host was targeted to port 137

(NETBIOS NameService) on external hosts. This would indicate a script on the MY.NET.218.78 searching for Microsoft Windows hosts. Other activity included SYN scans to the following ports:

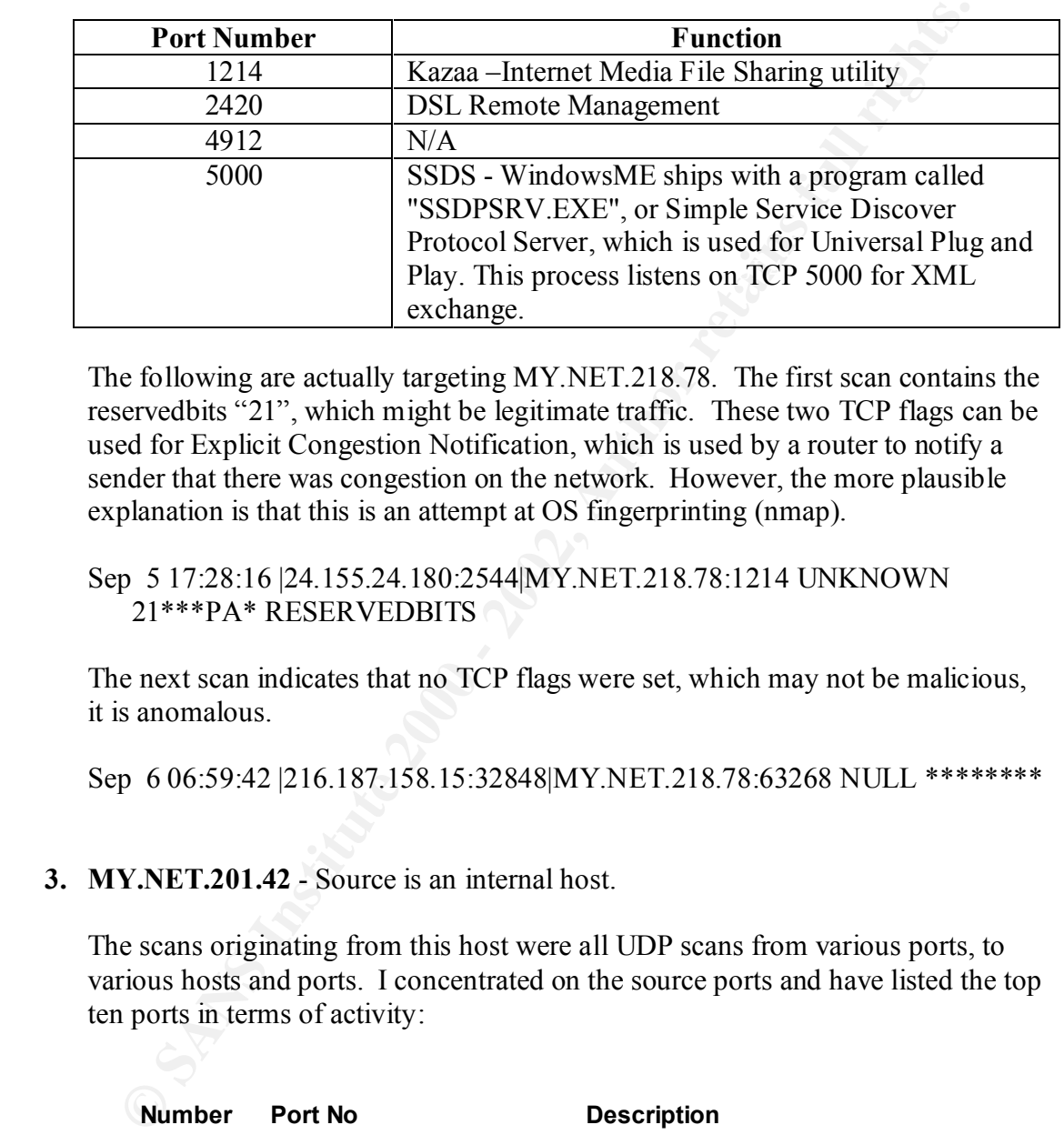

The following are actually targeting MY.NET.218.78. The first scan contains the reservedbits "21", which might be legitimate traffic. These two TCP flags can be used for Explicit Congestion Notification, which is used by a router to notify a sender that there was congestion on the network. However, the more plausible explanation is that this is an attempt at OS fingerprinting (nmap).

#### Sep 5 17:28:16 |24.155.24.180:2544|MY.NET.218.78:1214 UNKNOWN 21\*\*\*PA\* RESERVEDBITS

The next scan indicates that no TCP flags were set, which may not be malicious, it is anomalous.

Sep 6 06:59:42 |216.187.158.15:32848|MY.NET.218.78:63268 NULL \*\*\*\*\*\*\*\*

#### **3. MY.NET.201.42** - Source is an internal host.

The scans originating from this host were all UDP scans from various ports, to various hosts and ports. I concentrated on the source ports and have listed the top ten ports in terms of activity:

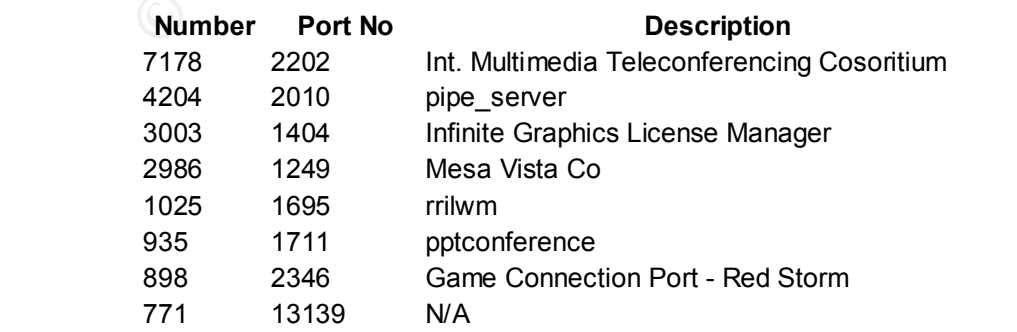

525 6500 BoKS Master

Looking at the differences in the above table, I would estimate that this host is either a proxy server or a DMZ host used for teleconferencing. The only caution I could observe from the above table is the Red Storm game activity (port 2346).

#### **4. MY.NET.213.6** - Source is an internal host.

Again, the detected activity from this host is UDP traffic. The piece of information that jumped out was the destination of the majority of the traffic. Here is a listing of the top three destinations:

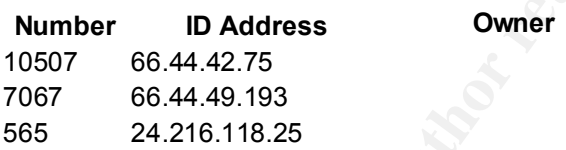

Upon further examination of the scan file, specifically focusing on the above three addresses, I noticed it was a port scan. The time were all under 6 minutes and almost the entire range of ports were under 1024, or the well-known ports.

**5. 205.188.246.121** – Source is America Online, Inc in Sterling, VA.

**© SANS Institute 2000 - 2002, Author retains full rights.** The unusual aspect of this detect was that all the traffic was destined for port 6970. Research found that this port is typically associated with RealAudio; probably RealAudio servers at AOL sending ads to client desktops. Reference was http://www.shmoo.com/mail/firewalls/jun99/msg00791.html and http://www.networkice.com/advice/Exploits/Ports/6970/default.htm. This probably is not malicious traffic, but it could be in violation of the local security policy.

**6. 205.188.233.185** – Source is America Online, Inc in Sterling, VA.

This has the same explanation as above. All traffic was destined for port 6970.

**7. MY.NET.234.162** - Source is an internal host.

This detect is showed a lot of traffic from source port 28800 to destination port 28800. Research showed this to be more than likely connections to the MSN Gaming Zone. The following articles were used for correlation:

http://support.microsoft.com/support/kb/articles/Q159/0/31.ASP<br>http://support.microsoft.com/support/kb/articles/Q159/0/31.ASP http://cert.uni-stuttgart.de/archive/incidents/2000/09/msg00045.html http://cert.uni-stuttgart.de/archive/incidents/2000/12/msg00171.html

While this is not malicious activity, this could be in violation of local security

policy.

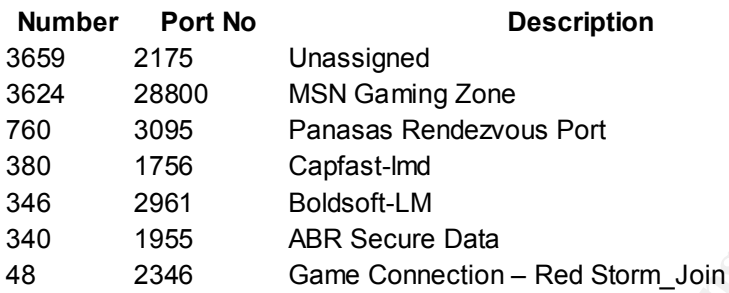

 $K_{\rm eff}$  final  $K_{\rm eff}$   $\sim$   $K_{\rm eff}$   $\sim$   $\sim$   $\sim$   $\sim$   $\sim$   $\sim$ Red Storm is also an online gaming network. Port 2175 is of some concern. I was unable to determine what programs use that port; however, according to http://cert.uni-stuttgart.de/archive/incidents/2000/12/msg00171.html, this might be part of Microsoft's Net Meeting.

#### **8. MY.NET.201.66** - Source is an internal host.

The most alarming traffic from this detect was this host scanning other internal hosts, which could indicate that this host has been compromised and is being used to map the internal network. This led me to investigate the alerts file for evidence of compromise. The follow alerts show that indeed it does look like this host was compromised.

**© SANS Institute 2000 - 2002, Author retains full rights.**  $MY.NET.0.55:27374$ 09/05-19:01:04.463233 [\*\*] INFO FTP anonymous FTP [\*\*] 217.162.127.5:1726 -> MY.NET.201.66:21 09/05-20:20:23.006221 [\*\*] WEB-MISC Attempt to execute cmd [\*\*] 130.95.176.30:2065 -> MY.NET.201.66:80 09/06-15:57:21.395798 [\*\*] WEB-MISC Attempt to execute cmd [\*\*] 217.32.152.158:3844 -> MY.NET.201.66:80 09/08-12:27:28.858060 [\*\*] IDS552/web-iis\_IIS ISAPI Overflow ida nosize [\*\*] 200.68.53.10:3763 -> MY.NET.201.66:80 09/09-19:16:12.537973 [\*\*] IDS552/web-iis IIS ISAPI Overflow ida nosize [\*\*] 147.52.126.64:1143 -> MY.NET.201.66:80 09/09-22:29:59.316111 [\*\*] connect to 515 from inside [\*\*] MY.NET.201.66:3208 -> MY.NET.0.5:515 09/09-22:31:07.066722 [\*\*] Possible trojan server activity [\*\*] MY.NET.201.66:4297 -> MY.NET.0.1:27374 09/09-22:33:07.544057 [\*\*] Possible trojan server activity [\*\*] MY.NET.201.66:3190 -> MY.NET.0.13:27374 09/09-22:40:08.247338 [\*\*] connect to 515 from inside [\*\*] MY.NET.201.66:4767 -> MY.NET.0.57:515 09/09-22:42:12.611920 [\*\*] Possible trojan server activity [\*\*] MY.NET.201.66:3676 -> 09/09-22:47:22.074503 [\*\*] connect to 515 from inside [\*\*] MY.NET.201.66:3832 -> MY.NET.0.89:515 09/09-22:50:09.205549 [\*\*] Possible trojan server activity [\*\*] MY.NET.201.66:3472 -> MY.NET.0.97:27374

**CALI 0.00/315**<br> **CALI 0.00/316** [<sup>44</sup>] connect to \$15 from inside [<sup>44</sup>] MY.NET.201.66.3751 -><br>
709-23:14:43.002516 [<sup>44</sup>] connect to \$15 from inside [<sup>44</sup>] MY.NET.201.66.3(22 -><br>
709-23:17:07.145473 [<sup>44</sup>] Connect to \$15 09/09-22:59:25.442174 [\*\*] Possible trojan server activity [\*\*] MY.NET.201.66:4875 -> MY.NET.0.135:27374 09/09-22:59:46.427712 [\*\*] connect to 515 from inside [\*\*] MY.NET.201.66:3101 -> MY.NET.0.147:515 09/09-23:12:36.863317 [\*\*] connect to 515 from inside [\*\*] MY.NET.201.66:4169 -> MY.NET.0.207:515 09/09-23:14:43.002516 [\*\*] connect to 515 from inside [\*\*] MY.NET.201.66:3751 -> MY.NET.0.219:515 09/09-23:17:07.145473 [\*\*] connect to 515 from inside [\*\*] MY.NET.201.66:3122 -> MY.NET.0.229:515 09/09-23:19:32.525303 [\*\*] Possible trojan server activity [\*\*] MY.NET.201.66:4621 -> MY.NET.0.237:27374 09/09-23:19:43.075931 [\*\*] Possible trojan server activity [\*\*] MY.NET.201.66:3823 -> MY.NET.0.239:27374

**9. MY.NET.236.246** - Source is an internal host.

Below is a listing of source ports for the traffic originating from this host:

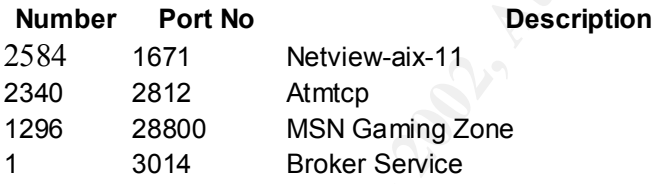

What immediately jumps out is the MSN Gaming Zone traffic. Again, this is not malicious, but might be in violation of local security policy.

**10. MY.NET.237.98** - Source is an internal host.

Again, the majority of this traffic is targeted at port 28800, MSN Gaming Zone.

#### **Out of Specifications (OOS) Top Ten Sources**

Below is a listing of source IP addresses that have shown the most interest in the monitored network. MY.NET indicates the monitored network.

#### $\begin{array}{|c|c|c|c|c|c|c|c|}\n \hline \hline \multicolumn{1}{|c|}{0.30.84.194} \hline \multicolumn{1}{|c|}{0.480.887.488.76} \hline \end{array}$ **Number of Scans Source IP** 34 198.186.202.147 22 199.183.24.194 20 128.46.156.155 11 151.38.84.194 9 130.207.193.70 7 212.124.64.22 7 193.137.96.74 5 MY.NET.237.6 5 66.31.20.215 5 193.231.20.2

**EXERCT: EXECT INCRESS INCRESS INTERFERENCE ACT**<br> **SAMPLE SANS INSTITUTE SET AND SOLUTE AND SERVE AND SOLUTE AND SOLUTE ARE SAND AND SOLUTE A 41 1151.38.84.194<br>
20128.46.156.56<br>
20128.46.166.202.147<br>
219.183.231.30.27<br>
7** Below is an examination of the top ten source IP addresses from five days worth of alerts. These addresses include both external and internal addresses. An important note of caution, the owners of the source addresses owners might not be aware of the possible activity originating from their network. These hosts could have been compromised and are either being used to launch an attack or acting as an information-gathering asset. In addition, these devices might be improperly configured. All address resolution was obtained through http://www.geektools.com/cgi-bin/proxy.cgi. All port information was obtained from http://www.portsdb.org/bin/portsdb.cgi.

**1. 198.186.202.147** – Source is Dandelion Digital in Incline Village, Nevada.

This host sent TCP packets with the Explicit Congestion Notification (ECN) bits set. This is not normal TCP traffic and could be used for remote operating system fingerprinting. However, some routers do use these bits to notify a sender that there is congestion in the network and to request the sender to reduce its sending rate. Another interesting bit of information is that the destination port is port 113, which is the Ident or Auth port. Ident identifies the owner of a connection between the client and a server, but is often used when sending e-mail. Auth is an Authentication Service used for system to authenticate with each other. This may be innocuous, but does deserve close observation in the future. Here is a sample of the offending TCP packets:

09/05-00:05:01.429911 198.186.202.147:50839 -> MY.NET.253.52:113 TCP TTL:47 TOS:0x0 ID:33000 DF 21S\*\*\*\*\* Seq: 0x8C64C1FA Ack: 0x0 Win: 0x16D0 TCP Options => MSS: 1460 SackOK TS: 113066258 0 EOL EOL EOL EOL

**2. 199.183.24.194** – Source is Red Hat Software in Chapel Hill, North Carolina.

This is very similar to the above traffic. Both ECN bits are set; however, traffic is destined for port 25, which is the SMTP port. Again, this could be OS fingerprinting or could be a router telling the internal hosts to slow down their outbound TCP traffic. Here is a sample of these packets:

09/07-04:37:21.613280 199.183.24.194:40645 -> MY.NET.253.43:25 TCP TTL:53 TOS:0x0 ID:52999 DF 21S\*\*\*\*\* Seq: 0xBE8B48A Ack: 0x0 Win: 0x16D0 TCP Options => MSS: 1460 SackOK TS: 235764621 0 EOL EOL EOL EOL

3. 129.46.156.155 – Source is Purdue University in West Lafayette, Indiana.

This is again a TCP packet with the ECN bits set with the exception of the destination port, which in this case is port 80. This is the well-known HTTP or web traffic. Here is a sample:

09/05-01:30:29.630046 128.46.156.155:44984 -> MY.NET.99.85:80 TCP TTL:55 TOS:0x0 ID:24273 DF 21S\*\*\*\*\* Seq: 0xCF10E79B Ack: 0x0 Win: 0x16D0 TCP Options => MSS: 1460 SackOK TS: 46184778 0 EOL EOL EOL EOL

**4. 151.38.84.194** – Source is Infostrada SpA in Milan, Italy.

**CONDUGE CONSTRANT CONDUGE CONSTRANT CONSTRANT CONDUCT CONSTRANT CONDUCT CONDUCT CONDUCT THE SANS TOS 2000 - 2002, AUTH SANS INSTITUTE 3.5 0.9 2002, AUTH SANS INSTITUTE 2000 - 2002, AUTH CONDUCT CONDUCT CONDUCT CONDUCT CON** This host looks like it is trying to perform OS fingerprinting on host MY.NET.235.94, since the ECN echo, SYN, FIN, and RST bits are all set. The targeted destination port 27970 is a port often used for Quake III by Internet gaming server. MY.NET.235.94 is more than likely an online gaming server running Quake III. Here is a sample:

09/05-11:00:21.548861 151.38.84.194:27960 -> MY.NET.235.94:27970 TCP TTL:113 TOS:0x0 ID:17437 DF \*1SFR\*\*\* Seq: 0x34771E Ack: 0x41060000 Win: 0x16CA TCP Options => EOL EOL EOL EOL EOL EOL SackOK

**5. 130.207.193.70** – Source is Georgia Institute of Technology in Atlanta, Georgia.

Another interesting bit of information is that the destination port is port 113, which is This host sent TCP packets with the Explicit Congestion Notification (ECN) bits set. This is not normal TCP traffic and could be used for remote operating system fingerprinting. However, some routers do use these bits to notify a sender that there is congestion in the network and to request the sender to reduce its sending rate. the Ident or Auth port. Ident identifies the owner of a connection between the client and a server, but is often used when sending e-mail. Auth is an Authentication Service used for system to authenticate with each other. This may be innocuous, but

does deserve close observation in the future. Here is a sample of the offending TCP packets:

09/06-12:56:19.364788 130.207.193.70:4341 -> MY.NET.253.52:113 TCP TTL:56 TOS:0x0 ID:12720 DF 21S\*\*\*\*\* Seq: 0x2A9CE175 Ack: 0x0 Win: 0x16D0 TCP Options => MSS: 1460 SackOK TS: 334942405 0 EOL EOL EOL EOL

**6. 212.124.64.22** – Source is Internet Bulgaria, Ltd. in Sophia, Bulgaria.

 $\Box$  a sample: This is again a TCP packet with the ECN bits set with the exception of the destination port, which in this case is port 80. This is the well-known HTTP or web traffic. Here is a sample:

 $09/06 - 12:20:55.089704212.124.64.22:36065 \rightarrow MY.NET.100.165:80$ TCP TTL:47 TOS:0x0 ID:50822 DF 21S\*\*\*\*\* Seq: 0xA32279BA Ack: 0x0 Win: 0x16D0 TCP Options => MSS: 1460 SackOK TS: 383369020 0 EOL EOL EOL EOL

**7. 193.137.96.74**– Source Universidade de Tras-os-Montes e Alto Douro in Vila Real, Portugal.

\*\*\* Seq: 0x2A9CE175 Ack: 0x0 06 in: 0x1600<br>
ptions => RSS: 1460 Sackok TS: 334942405 0 EOL EOL EOL<br>
ptions => RSS: 1460 Sackok TS: 334942405 0 EOL EOL EOL<br> **44.64.22** - Source is Internet Bulgaria, Ltd. in Sophia, Bulgaria This is another group of TCP packets that has the ECN bits set. This could be an attempt of OS fingerprinting or a router trying to slow down traffic being routed through itself. Another item if interest is the destination port of 6346, which is a port used with GNUTella Internet File Sharing Service. A brief description of GNUtella services is provided in the above alerts explanation.

09/05-09:05:58.902955 193.137.96.74:33408 -> MY.NET.219.142:6346 TCP TTL:52 TOS:0x0 ID:1053 DF 21S\*\*\*\*\* Seq: 0xF78FCC74 Ack: 0x0 Win: 0x16D0 TCP Options => MSS: 1460 SackOK TS: 182377 0 EOL EOL EOL EOL

**8. MY.NET.237.6** – Source is an internal host.

This group of OOS detects follows no pattern except originating from the same host, MY.NET.237.6. There is definitely suspicious traffic. My best guess is that someone has obtained a copy of Nmap and is playing with its capabilities. Other explanations include an internal malicious user performing reconnaissance for future activity, or this host has been compromised and is being used as an information-gathering asset.

them violated the TCP protocol and were thus logged. The destination addresses All of the TCP bits were flagged in differing combinations of the five packets. All of were all different and no pattern was detected with the ports. Port 7668 was used more than once, but again, in no discernable pattern. The source and destination ports are included in the following table:

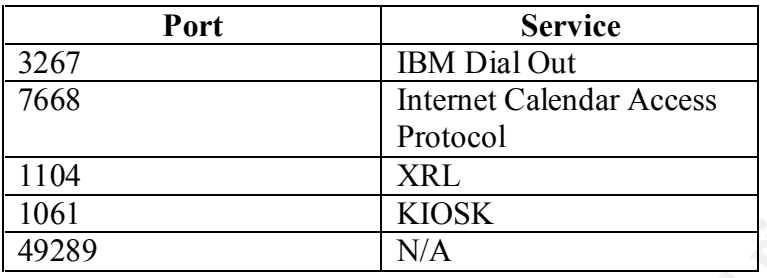

**9. 66.31.20.215** – Source is MediaOne Northeast in Chelmsford, Massachusetts.

**FREE 1920**<br> **FREE 1000 - 2008 - 2008 - 2008 - 2008 - 2008 - 2008 - 2008 - 2008 - 2015 - 2008 - 2015 - Source is MediaOne Northeast in Chelmsford, Massachusetts.<br>
<b>20.215** - Source is MediaOne Northeast in Chelmsford, Mass This is another group of TCP packets that has the ECN bits set. This could be an attempt of OS fingerprinting or a router trying to slow down traffic being routed through itself. Another item if interest is the destination port of 6346, which is a port used with GNUTella Internet File Sharing Service. A brief description of GNUtella services is provided in the above alerts explanation.

09/07-22:28:00.546928 66.31.20.215:32970 -> MY.NET.53.40:6346 TCP TTL:47 TOS:0x0 ID:18230 DF 21S\*\*\*\*\* Seq: 0x2247C6E6 Ack: 0x0 Win: 0x16D0 TCP Options => MSS: 1460 SackOK TS: 557520 0 EOL EOL EOL EOL

**10. 193.231.20.2** – Source is "Babes-Bolyai" University of Cluj-Napoca in Cluj-Napoca, Romania.

This is a group of TCP packets with the ECN bits set and the destination of port 80. This is the well-known HTTP or web traffic. Here is a sample:

09/06-03:36:02.337155 193.231.20.2:58847 -> MY.NET.6.7:80 TCP TTL:46 TOS:0x0 ID:51736 DF 21S\*\*\*\*\* Seq: 0xE6F0AA79 Ack: 0x0 Win: 0x16D0 TCP Options => MSS: 1460 SackOK TS: 113598561 0 EOL EOL EOL EOL

#### **References**

- 1. http://www.snort.org
- 2. http://www.whitehats.com
- 3. http://www.incidents.org
- 4. www.cert.org
- 5. http://cve.mitre.org/cve
	- 6. http://www.securiteam.com
	- 7. http://www.sans.org/y2k/practical/Charles\_Hutson\_GCIA.doc
- **P**//www.shortorg<br> **P**//www.whitehats.com<br> **P**//www.incidents.org<br>
W.cert.org<br> **P**//www.scuritean.com<br> **P**//www.sans.org/y2k/practical/Charles\_Hutson\_GCIA.doc<br> **P**//www.sans.org/y2k/practical/Scott\_Crimminger\_GCIA.doc<br> **P** 8. http://www.sans.org/y2k/practical/Scott\_Crimminger\_GCIA.doc
	- 9. http://www.symantec.com/avcenter
	- 10. http://www.geektools.com
	- 11. http://www.portsdb.org
	- 12. http://www.moosoft.com
	- 13. RFC 2002 "IP Mobility Support"

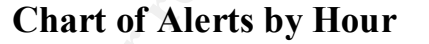

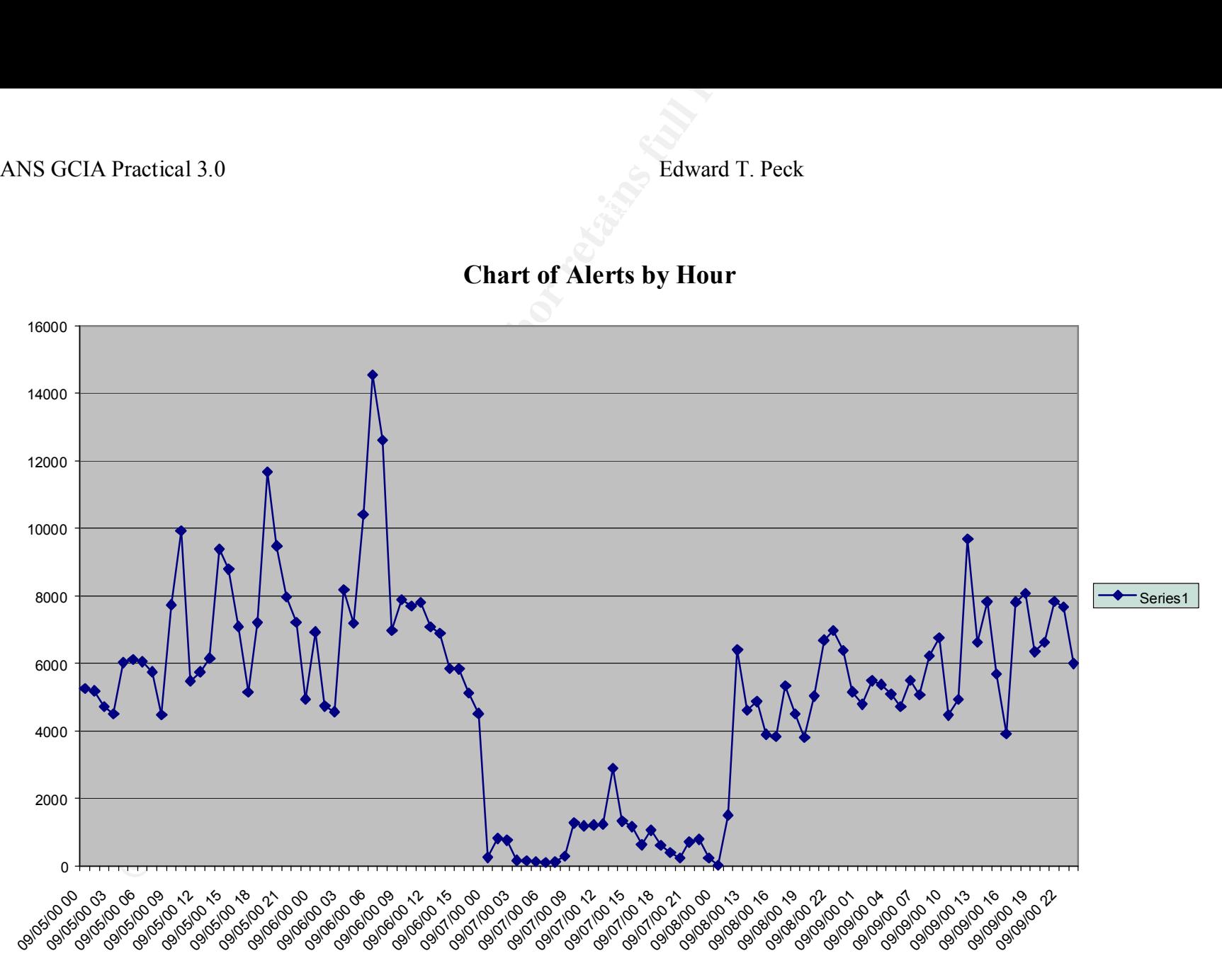

#### **Defensive Recommendations**

Ors (Networt), unlocene, My appervers, my operator, why concent and the parts. see that the formatting the hard drive and robuld, or use an automated tool such mer" from MooSoft.com. Second, I would review the logs of all all the latest security patches, hot fixes and service packs are installed and properly The first action to take are to remove the hosts that display infected symptoms of Trojans or backdoors (NetMetro, SubSeven, MyServer, MyRomeo and any .pif/.scr) and clean them by either formatting the hard drive and rebuild, or use an automated tool such as "The Cleaner" from MooSoft.com. Second, I would review the logs of all the MY.NET.x.x that was discussed in the above explanations. Specifically, host MY.NET.201.66 looks to be compromised. I would suggest taking the system offline and run "The Cleaner" to remove all Trojans, review the systems logs, and finally review the users list to detect any unauthorized user accounts. Changing all system passwords would be a prudent action. I would also access all internal and DMZ servers and ensure configured. A prudent course of action would be to block the two "Watchlist" addresses (NET-NCFC and IL-ISDN-990715). A good recommendation is to enforce the Network Security Policy and disallow Napster and GNUTella activity, along with removing any and all On-Line Gaming Servers. If there is no Network Security Policy, or the policy does not address Napster and GNUTella, I strongly suggest drafting one. I suggest reviewing the firewall policies and tightening any glaring security holes. By looking and the IDS traffic, I would suggest Napster and GNUTella default ports be blocked, ports 55850 and 65535 be closely monitored, and ensure internal hosts do not reply to external IMCP requests.

#### **Description of Analysis Process**

I downloaded the requisite files from the provided ftp server and saved them to a secure system. The files spanned Sep 5 through Sep 9 and included the alerts, scans and OOS. I then used CAT and combined all five alert files into one large file.

#### **#cat alert.\* >> all-alerts.txt**

decline tequals the solution of a second the provided in galaxier and saved unit to a second the files spanned Sep 5 through Sep 9 and included the alerts, scans and O CAT and combined all five alert files into one large f tool from the Snort web page called snort\_stat.pl. This provided some useful I first attempted to use Snort Snarf to provide analysis statistics. However, the input Snort alert file was too large for Snarf to handle. I then used a recommended analysis information, but the output file was too large and unwieldy. I then found Charles Hutson's practical and fortunately he described various shell scripts that he used to analyze Snort alert files. I would like to take this moment to thank Mr. Hutson for his helpful scripts. Because of these handfuls of scripts, I now know more about sed, awk, and grep than I ever wanted to.

Most of the alerts in the alert file followed a standard format that can be described as:

#### **Date/Timestamp [\*\*] Alert [\*\*] SourceIP:Port -> DestinationIP:Port**

The only alerts that did not follow this format were the Snort Preprocessor Plugins (spp\_). An example of this is as follows:

#### **09/05-00:16:05.361335 [\*\*] spp\_portscan: PORTSCAN DETECTED from MY.NET.218.50 (THRESHOLD 4 connections exceeded in 3 seconds) [\*\*]**

Armed with this knowledge, I used Mr. Hutson's snortalf script to change the alert file into a common format with common delimiters. The script is as follows:

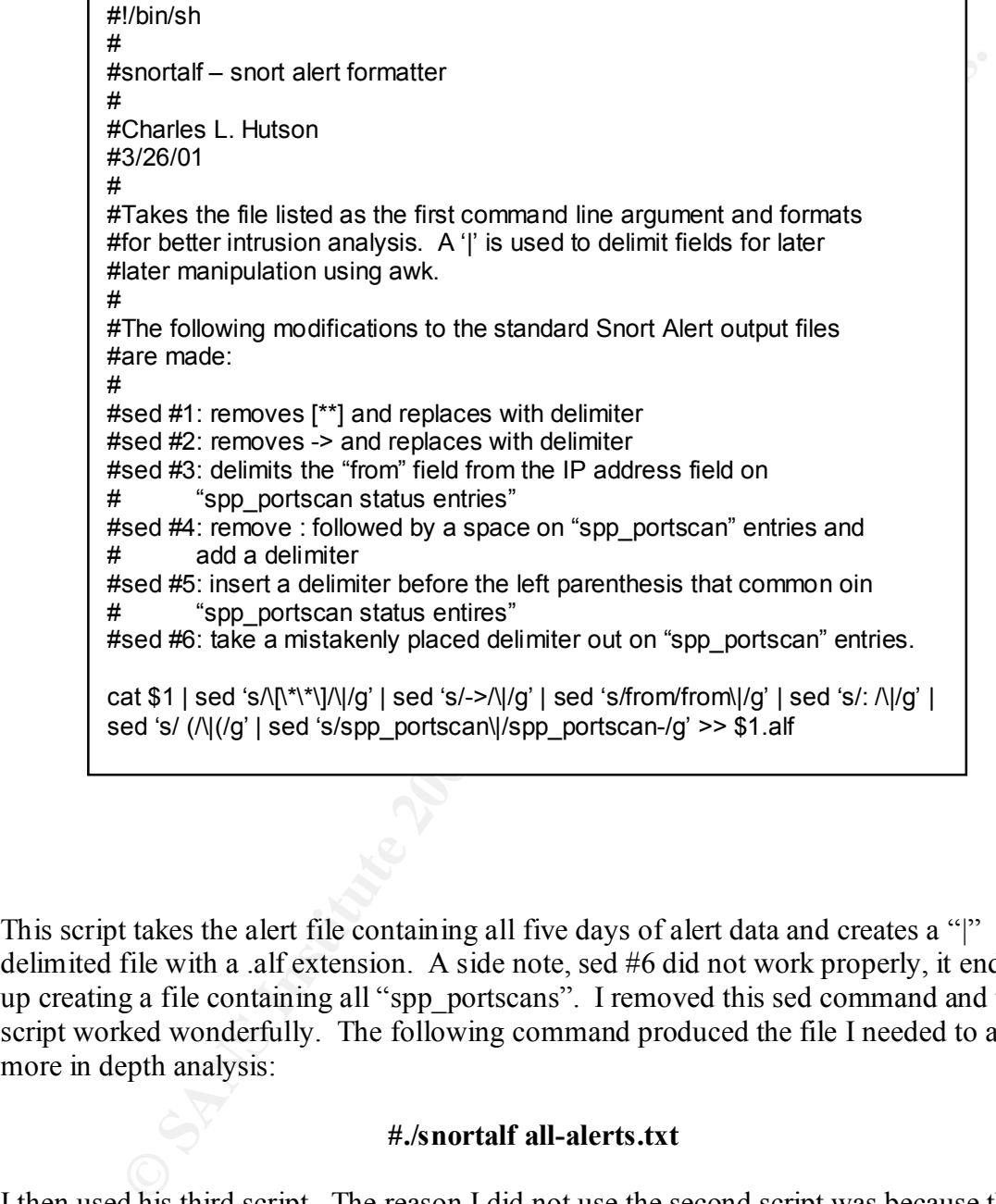

This script takes the alert file containing all five days of alert data and creates a "|" delimited file with a .alf extension. A side note, sed #6 did not work properly, it ended up creating a file containing all "spp\_portscans". I removed this sed command and the script worked wonderfully. The following command produced the file I needed to apply more in depth analysis:

#### **#./snortalf all-alerts.txt**

and how often it occurred. The following script was what I used: I then used his third script. The reason I did not use the second script was because there was over 120 alerts and by using his second script, that would mean I would have to execute that script over 120 times. Too much time and effort, and that would only produce too specific data. I need a quick look at what was launched against the network

#<br> **West** sfilename alf files as a source (see 'snortalf' program developed by<br>
#Charles Hulson) and generates various snort summaries.<br>
#Charles Hulson) and generates various snort summaries.<br>
#Charles Hulson) and generat  $\frac{H}{\sqrt{2}}$  , and the AF19 FA27  $\frac{1}{2}$   $\frac{1}{2}$ #!/bin/sh #snortsome –snortsome summarization tool. #Charles L. Hutson #3/27/01 # #Uses filename.alf files as a source (see 'snortalf' program developed by #Charles Hutson) and generates various snort summaries. #  $#$ Input: 1<sup>st</sup> argument is the .alf formatted file to summarize # # #Group by attack # cat \$1 | grep –v spp | awk –F"|" '{print \$2 ":"\$3}' | awk –F":" '{print \$1 ":"\$2}' | sort | uniq –c | sort >> attack-src # #Group by Source IP # cat \$1 | grep –v spp | awk –F"|" '{print \$2 ":"\$3}' | awk –F":" '{print \$2 ":"\$3}' | sort | uniq –c | sort >> src-attack # #All Sources Sorted # cat \$1 | grep –v spp | awk –F"|" '{print \$2 ":"\$3}' | awk –F":" '{print \$2}' | sort | uniq –c | sort –r >> attackers # #All Destinations Sorted # cat \$1 | grep –v spp | awk –F"|" '{print \$4}' | awk –F":" '{print \$1}' | sort | uniq  $-c$  | sort  $-r \geq 1$  targets

The first and third commands produced the most useful output. The first organized all the unique attacks that were monitored and then totaled each attack. This data was then imported into an Excel spreadsheet to provide a sorted list of all the unique attacks, starting with the most frequent. The third totaled how often a source IP sent packets to the network. This was the basis for the "Top Ten Talkers" table.

loaded the combined rules file into WordPad and used WordPad's Find function to locate Next came the daunting task of providing a brief description of each attack that was detected. My first step was to obtain Snorts 1.8 configuration file and all associated rules file. I combined all the rules files into one file to ease searching for unique strings. I which rule was triggered for each alert. Most of the rules contained a reference Arachnids, CVE or Bugtraq identification number. I used Arachnids whenever possible or CVE if no Arachnids was provided. For the rules that did not contain references, I used CERT and searched their site for keywords. After exhausting that resource, I then

searched through Securiteam's web site. For the Trojans and viruses I utilized Symantec's Anti-Virus Center for descriptions. The remaining few alerts required further investigation. For the ICMP message regarding "Mobile Registration", I consulted RFC 2002 "IP Mobility Support" an explanation. I found a reference to "Printer-beavuh" on the SecurityFocus message boards. Seems some hacker nicknamed "Beavuh" discovered a buffer-overflow vulnerability. Finally, I used Google to find beetle.ucs and CS Webserver.

I used the same methodology for OOS and Scans with the exception of describing the alert. The second Charles Hutson script was used in each case.

times a particular source address initiated communication. I was able to find the top ten Then, by using the 'grep', 'sed', and 'awk' utilities, I was able to sort by the amount of talkers for alerts, scans and OOS. I then examined each listing, and again using the above utilities, I isolated anomalies such as port numbers, addresses and TCP bits.

# **Upcoming Training**

# **Click Here to**<br>{ Get CERTIFIED!}

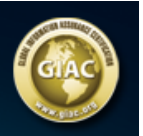

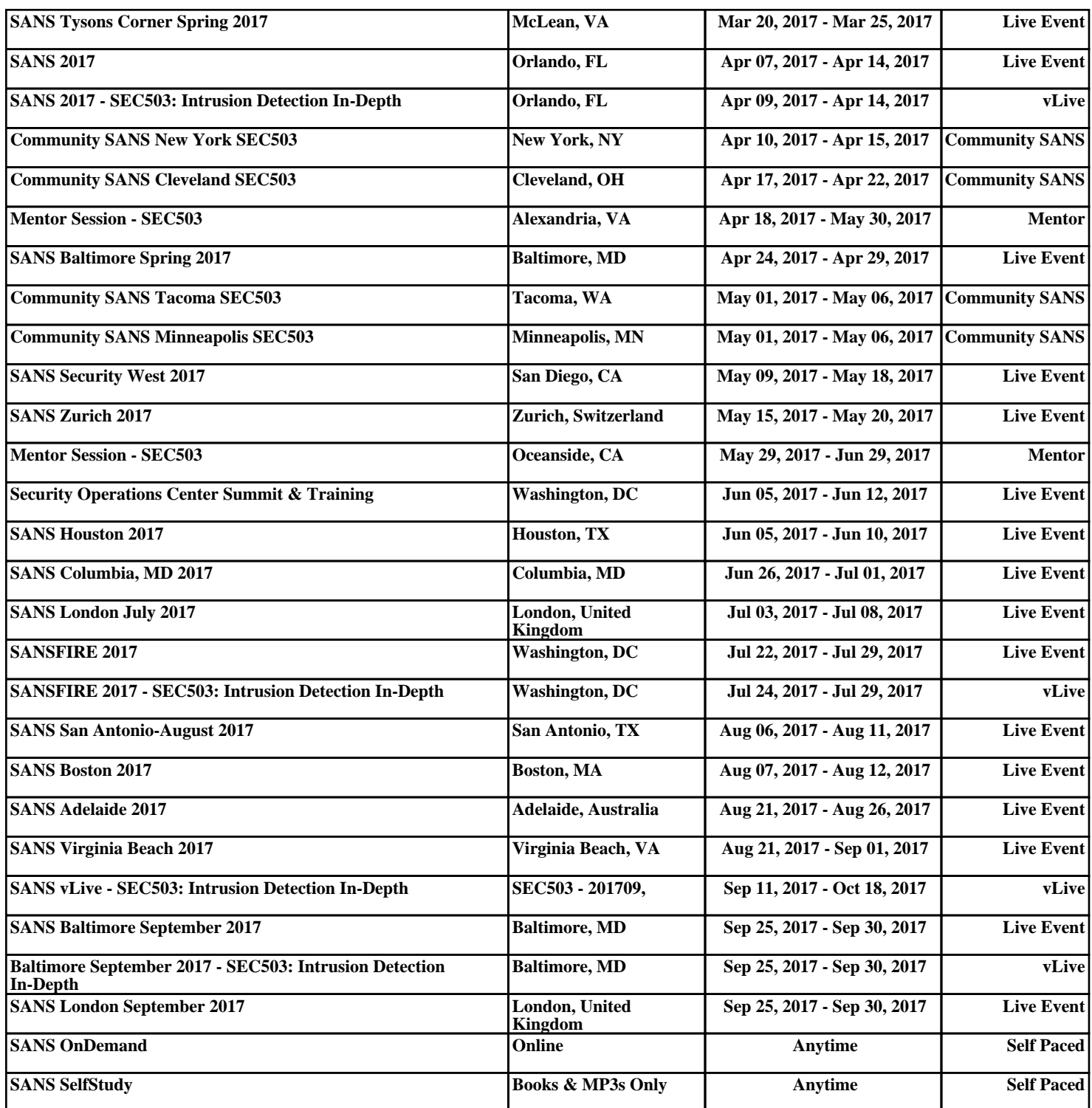